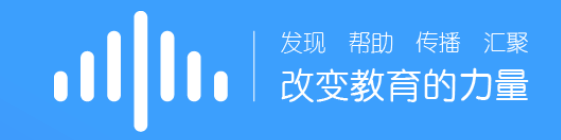

# 智慧树网-在线共享课程 学生端讲解

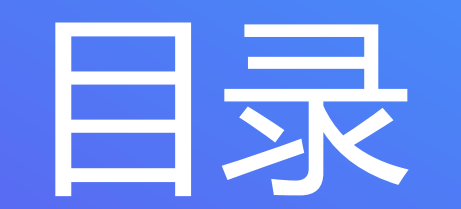

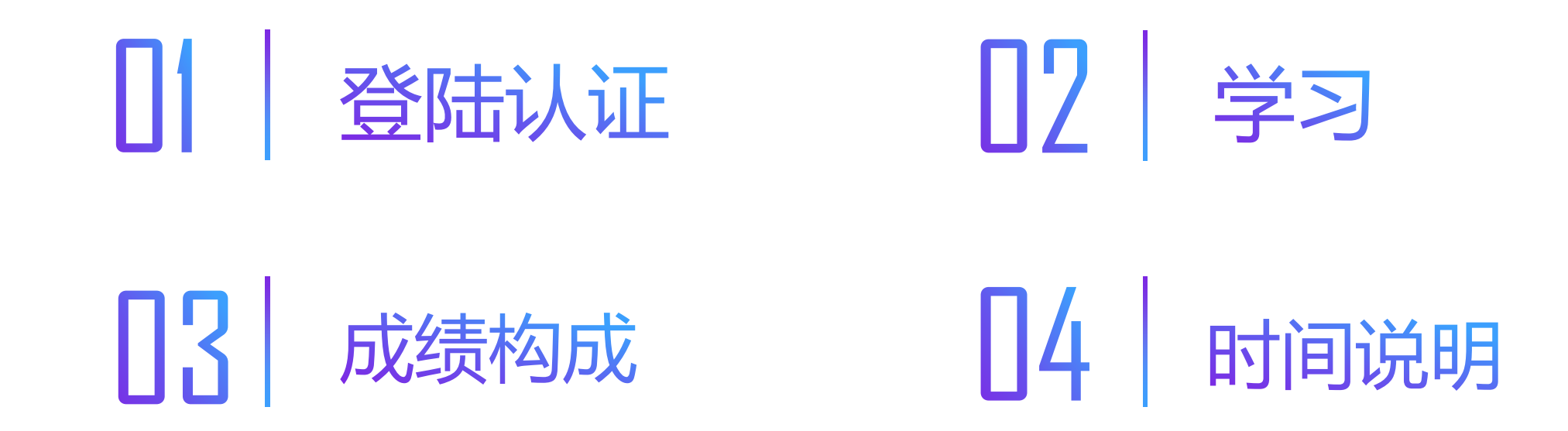

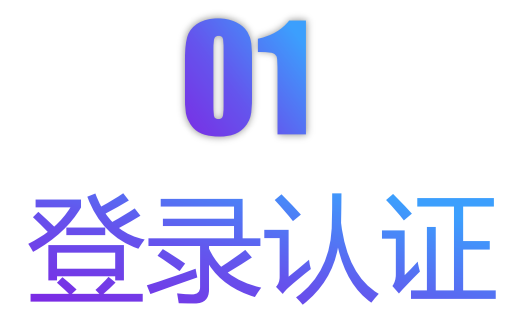

#### Web端:建议使用**火狐/谷歌**浏览器,打开平台地址:www.zhihuishu.com。

App端:扫码下载"知到"app,或在安卓应用宝、苹果App store搜索"知到"下载。

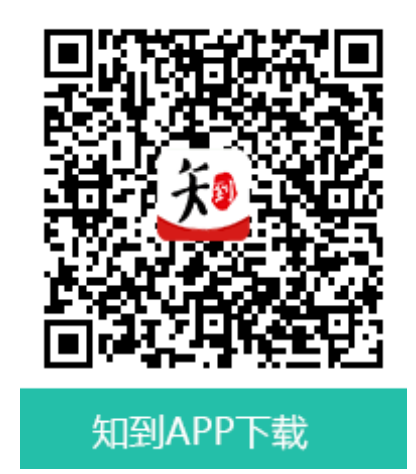

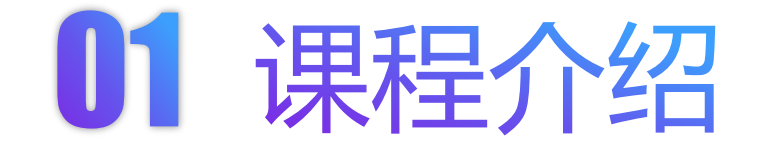

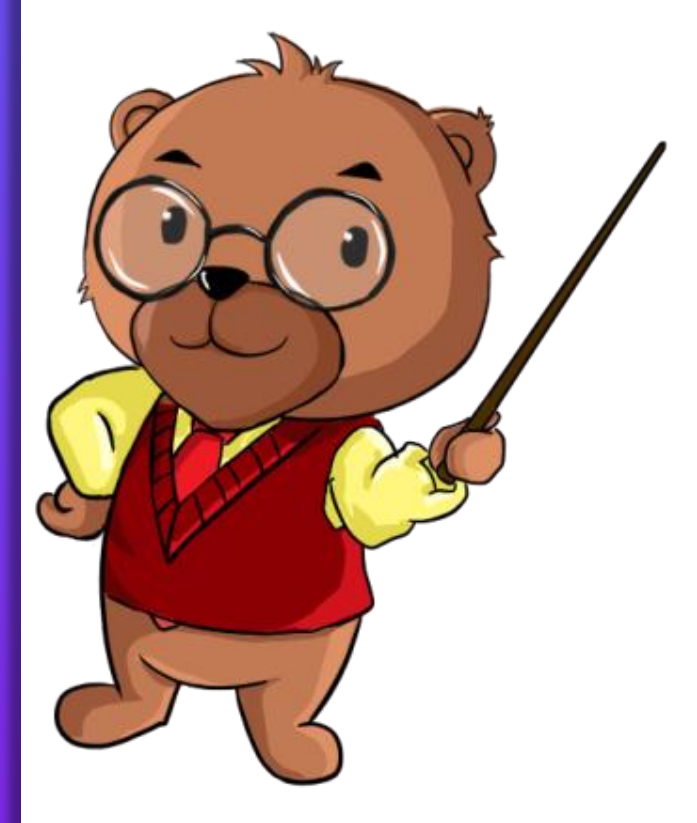

《军事理论》共享课程由教育部体卫艺司指导与支持,不断更新,与时 俱进。最新版课程以2018年军事理论教学大纲为指导,确立习近平强军思想 在国防和军队建设的指导地位。由来自国防大学、海军指挥学院等多所院校 相关专业领域的教师担任课程视频教程的授课教师。航天英雄杨利伟将军, 著名军事学家尹卓将军等多位将军,都曾作为跨校直播互劢课的主讲老师走 进大课堂,带给学生们第一线的军事实事解读及与业知识。

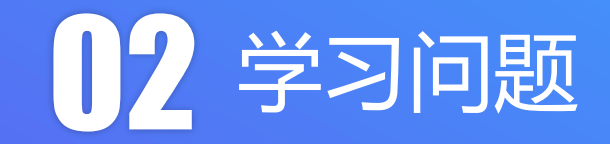

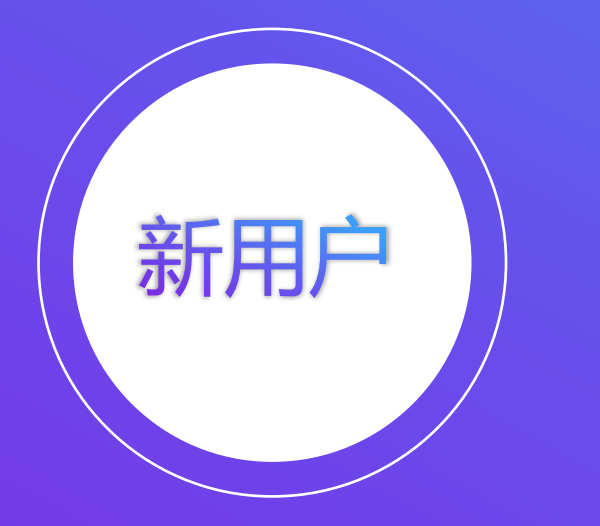

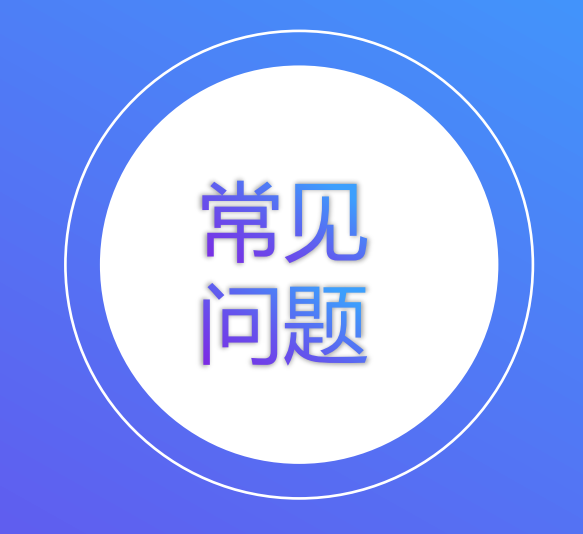

#### 新用户 (Web端)

#### 1.使用学号登录,输入学校名字、学 号及初始密码:123456。

2.学号:一定要和教务处的学号一致

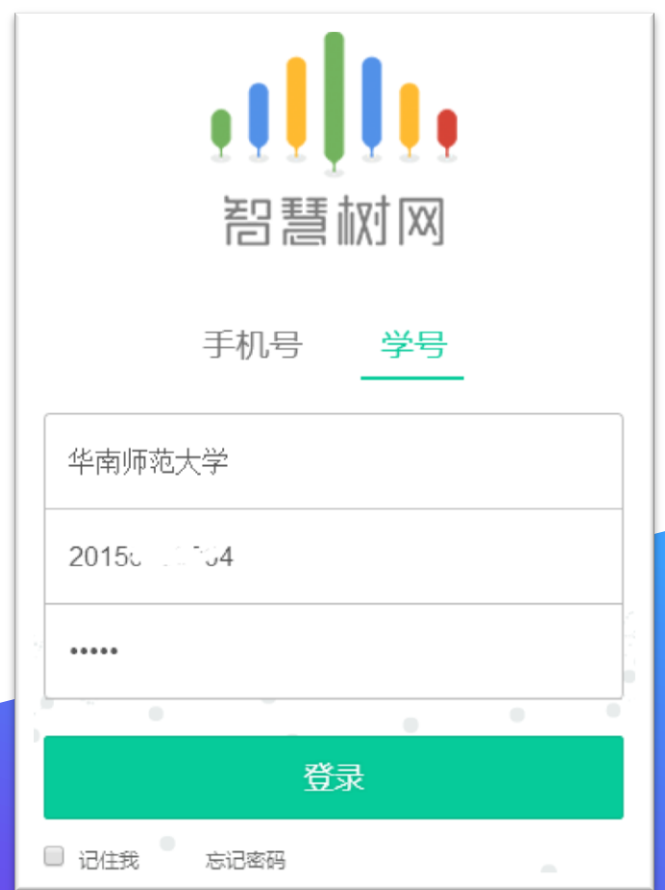

# 新用户 (Web端)

1.登录后会出现认证自 己姓名姓氏的界面。

2.认证姓氏后需绑定手 机号码和邮箱等其他信 息。(请绑定正常使用 的手机和邮箱,以便接 收通知和寻回密码)

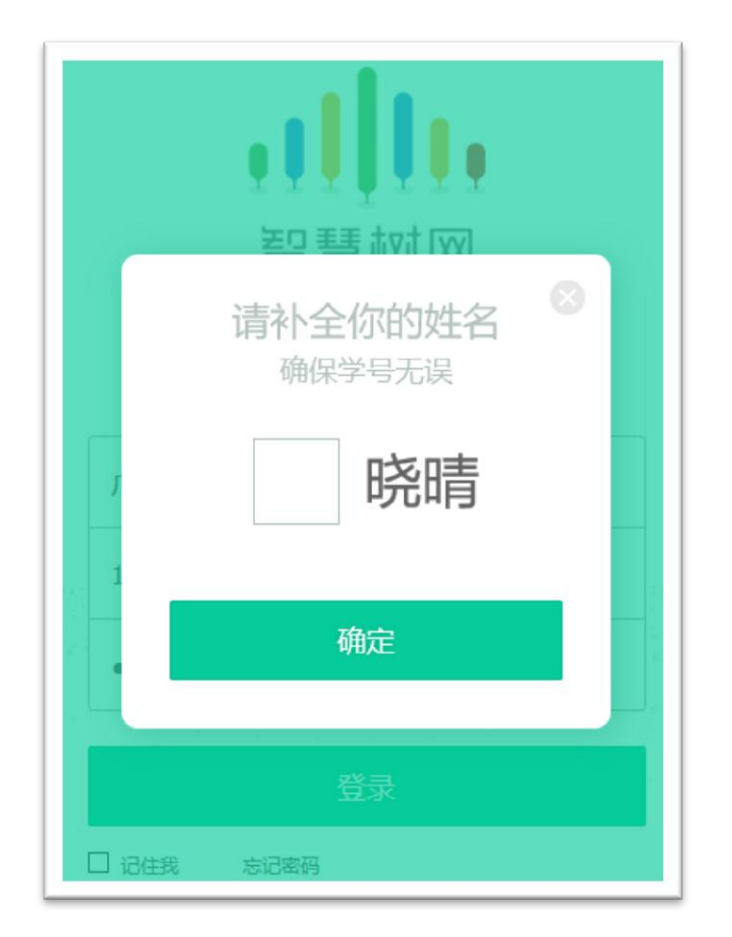

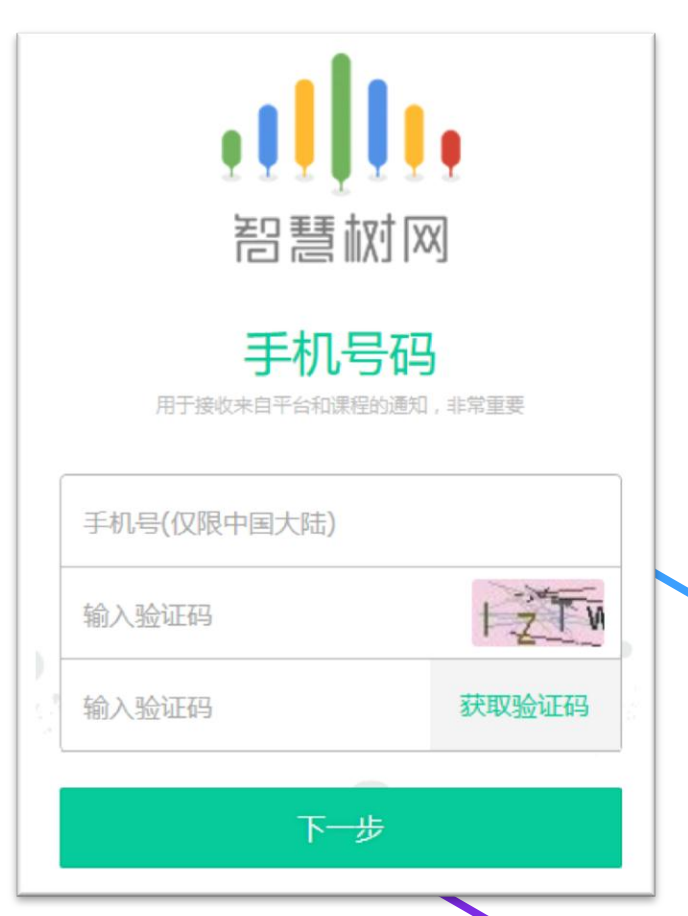

#### 新用户 (Web端)

#### 认证完成后会弹出课程确认信息框,点击"确认课程"即可完成报到

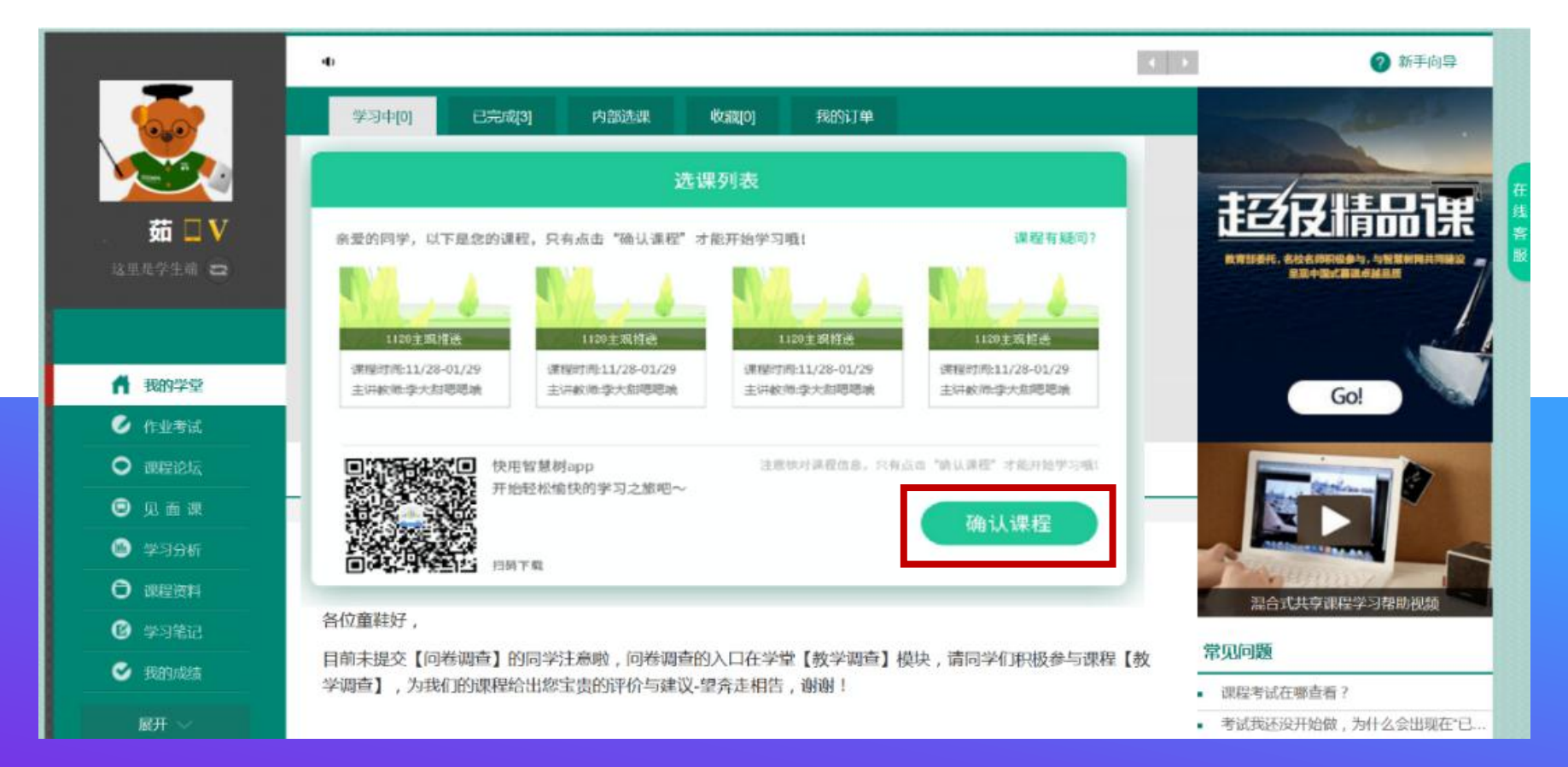

# 新用户 (App端)

1.使用学号登录,输入学校名字、学 号及初始密码:123456。

#### 2.学号:一定要和教务处的学号一致

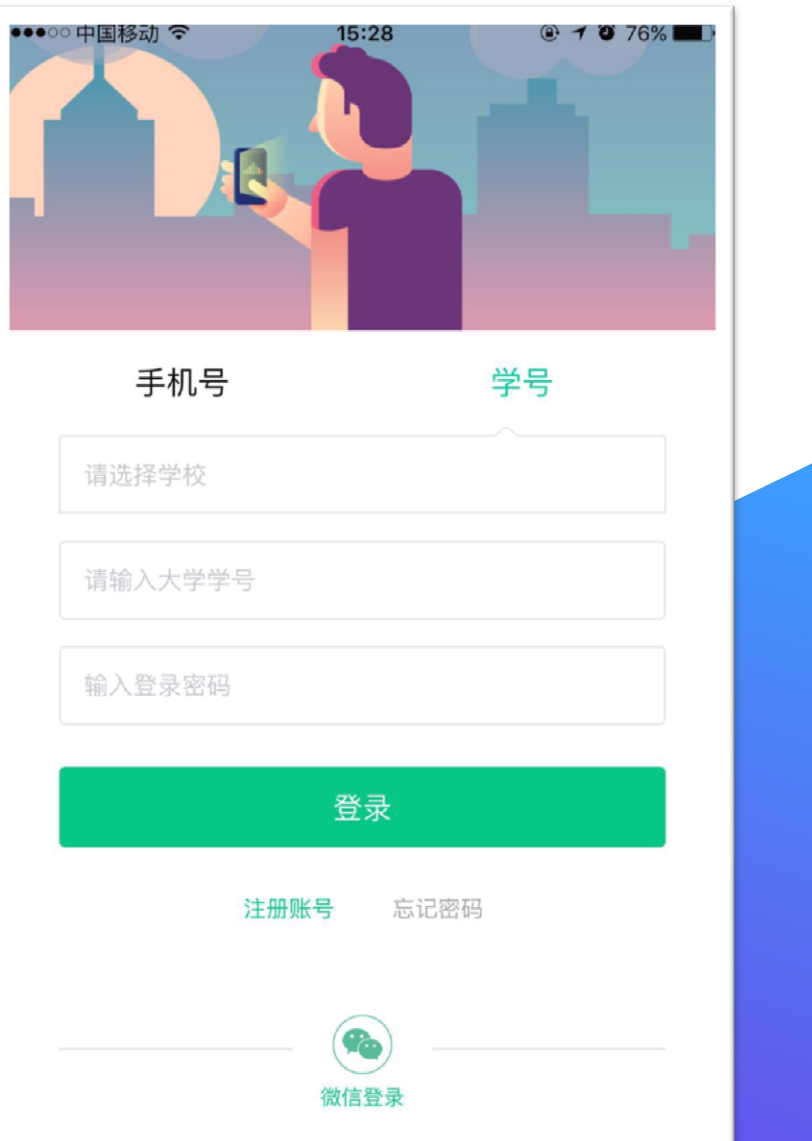

# 新用户 (App端)

#### 1.登录后会出现认证自己 姓名姓氏的界面。

2.认证姓氏后需绑定手机 号码等其他信息。(请绑 定正常使用的手机和邮箱, 以便接收通知和寻回密码)

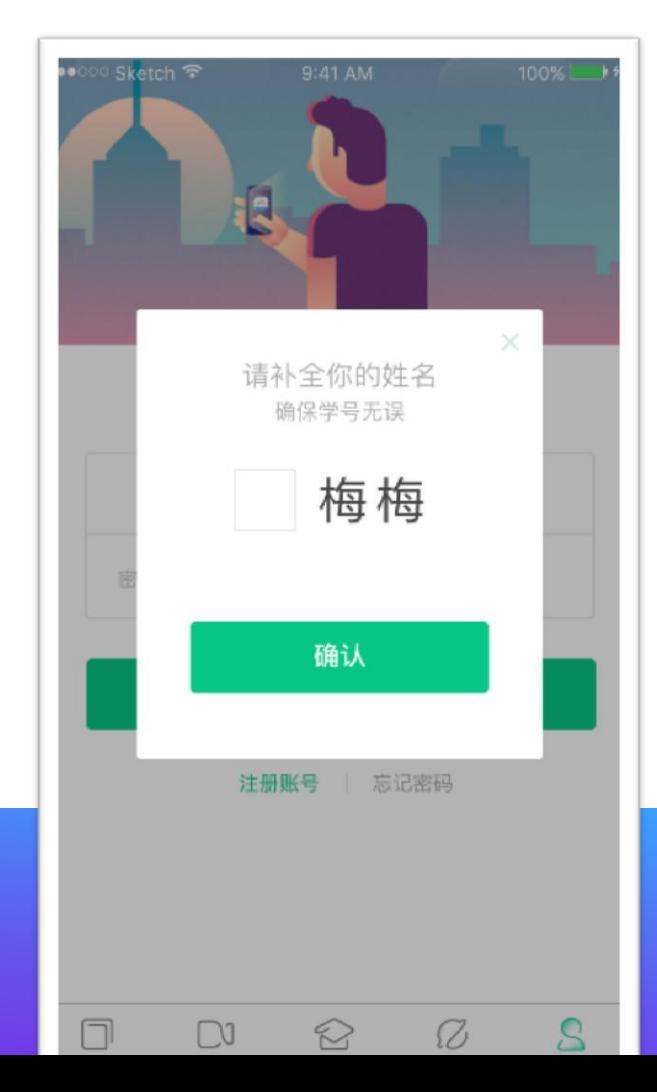

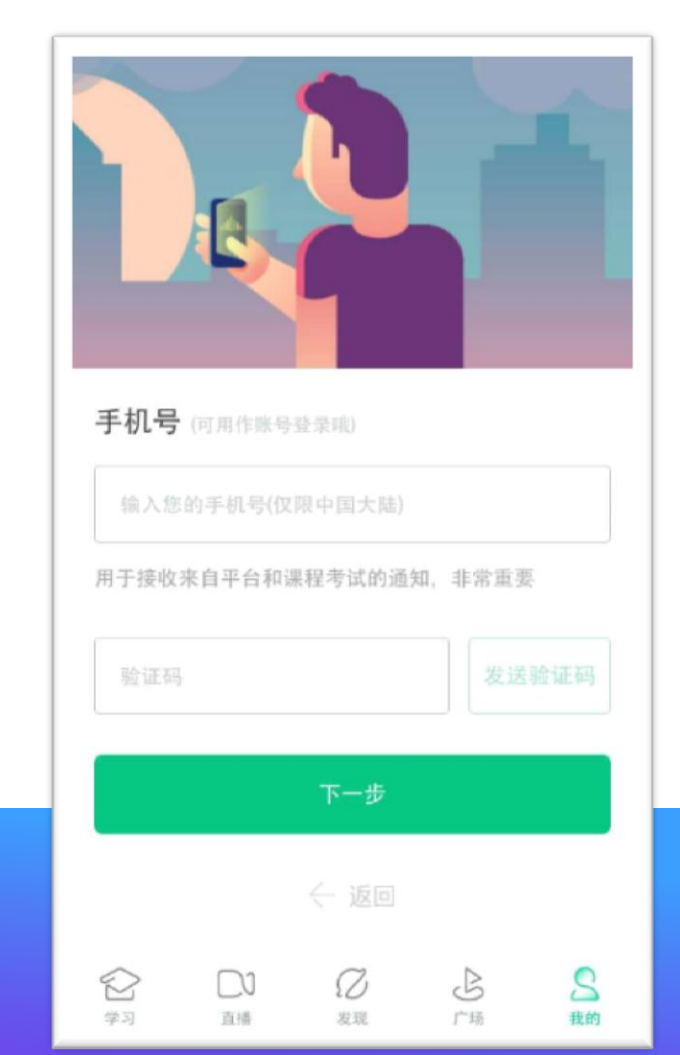

# 新用户 (App端)

# 认证完成后会弹出课程确认 信息框,点击"确认课程" 即可完成报到。

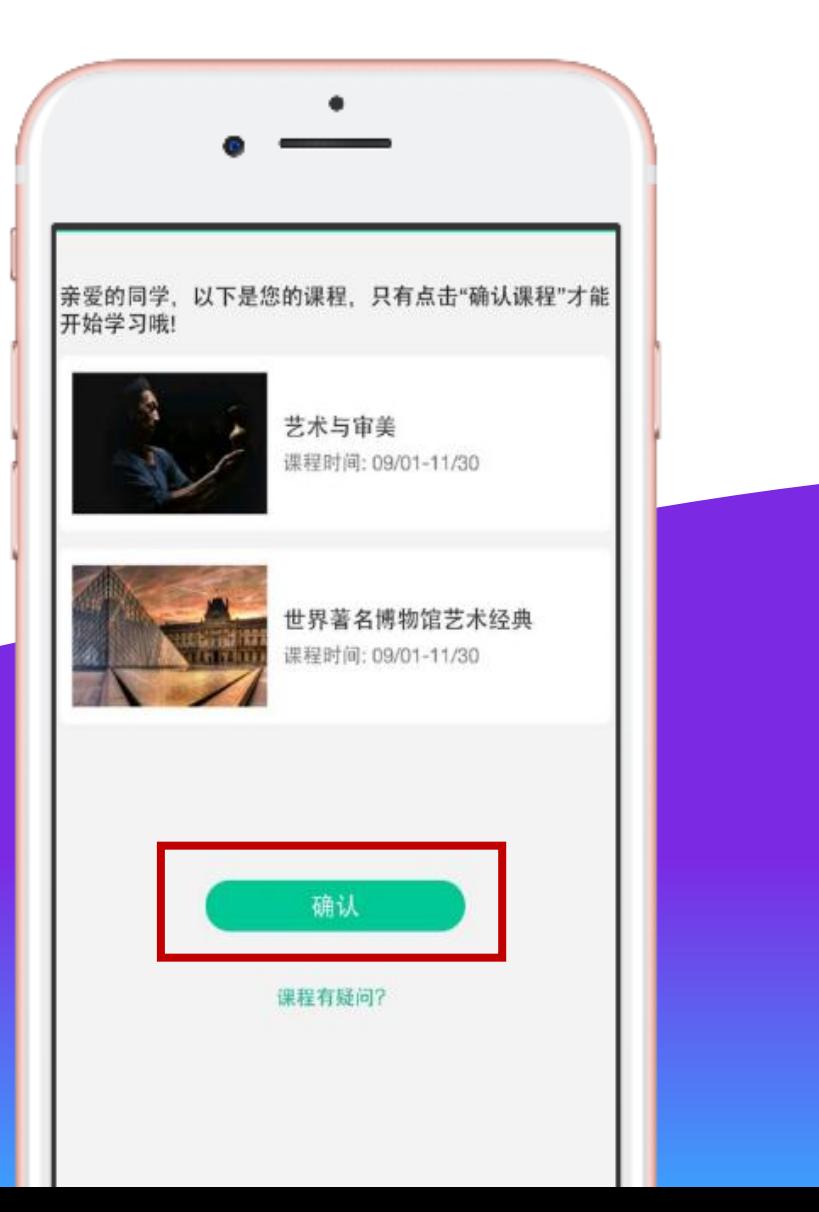

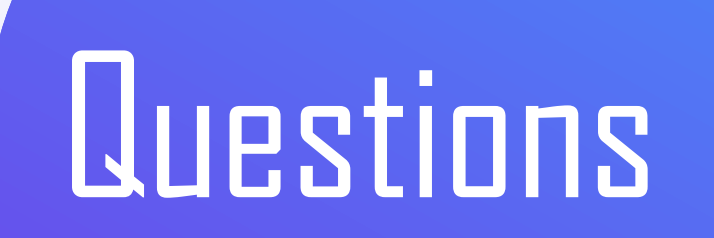

#### 登录常见问题-新用户

Q1:为什么我学号登录后没有课程? A1:首先要检查自己的学号和姓名是否正 确,只有用与教务系统相一致的学号和姓 名登录才能看到课程。如果不是使用正确 学号和姓名登录,认证界面会如右图所示, 没有任何课程显示。出现这种情况,可直 接联系智慧树的在线客服(转人工)更换 学号即可。(App端同理)

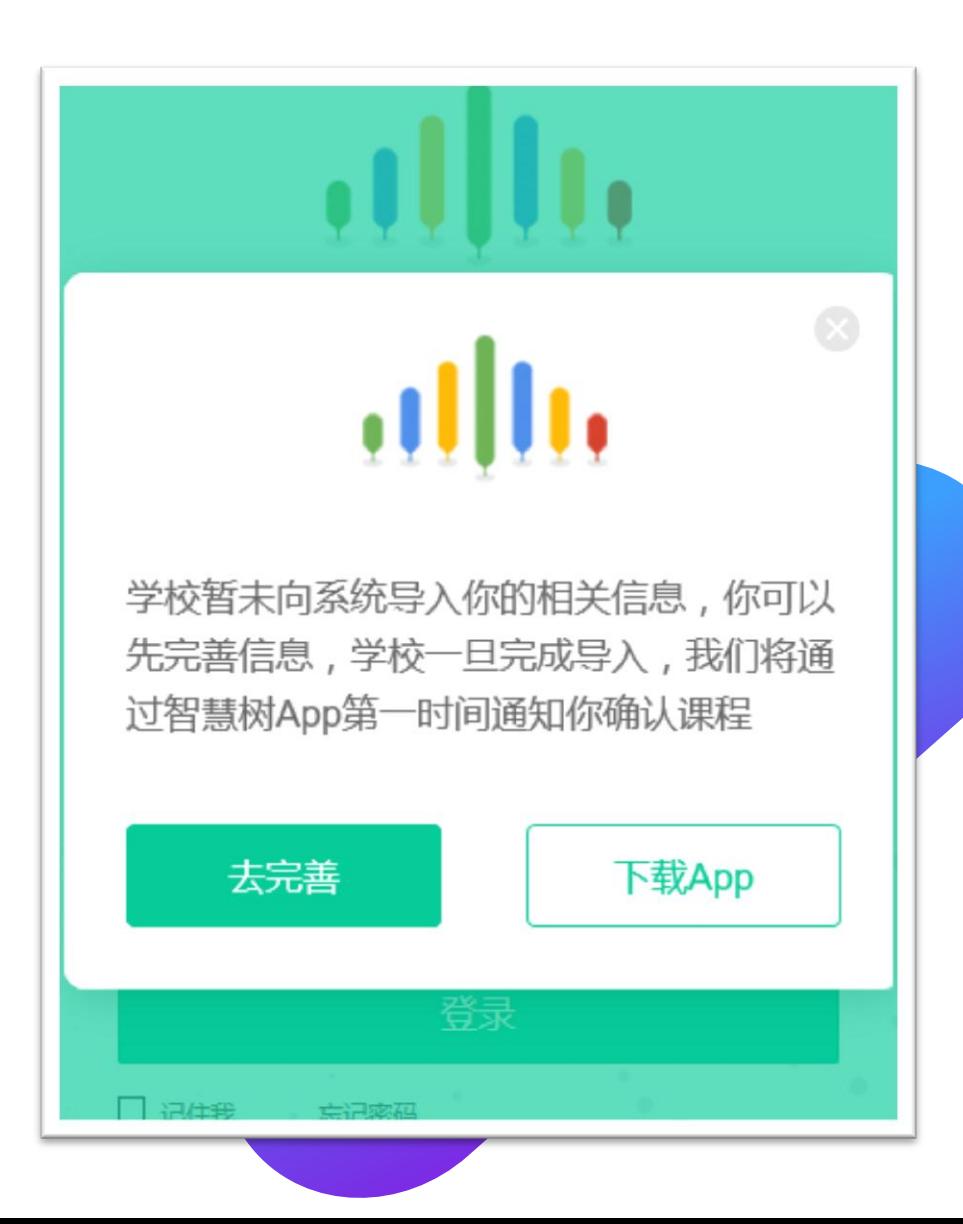

#### 登录常见问题-新用户

- Q2:为什么我使用正确学号和姓名登录 后没有课程?
- A2:可加入QQ交流群577075395咨询。

(App端同理)

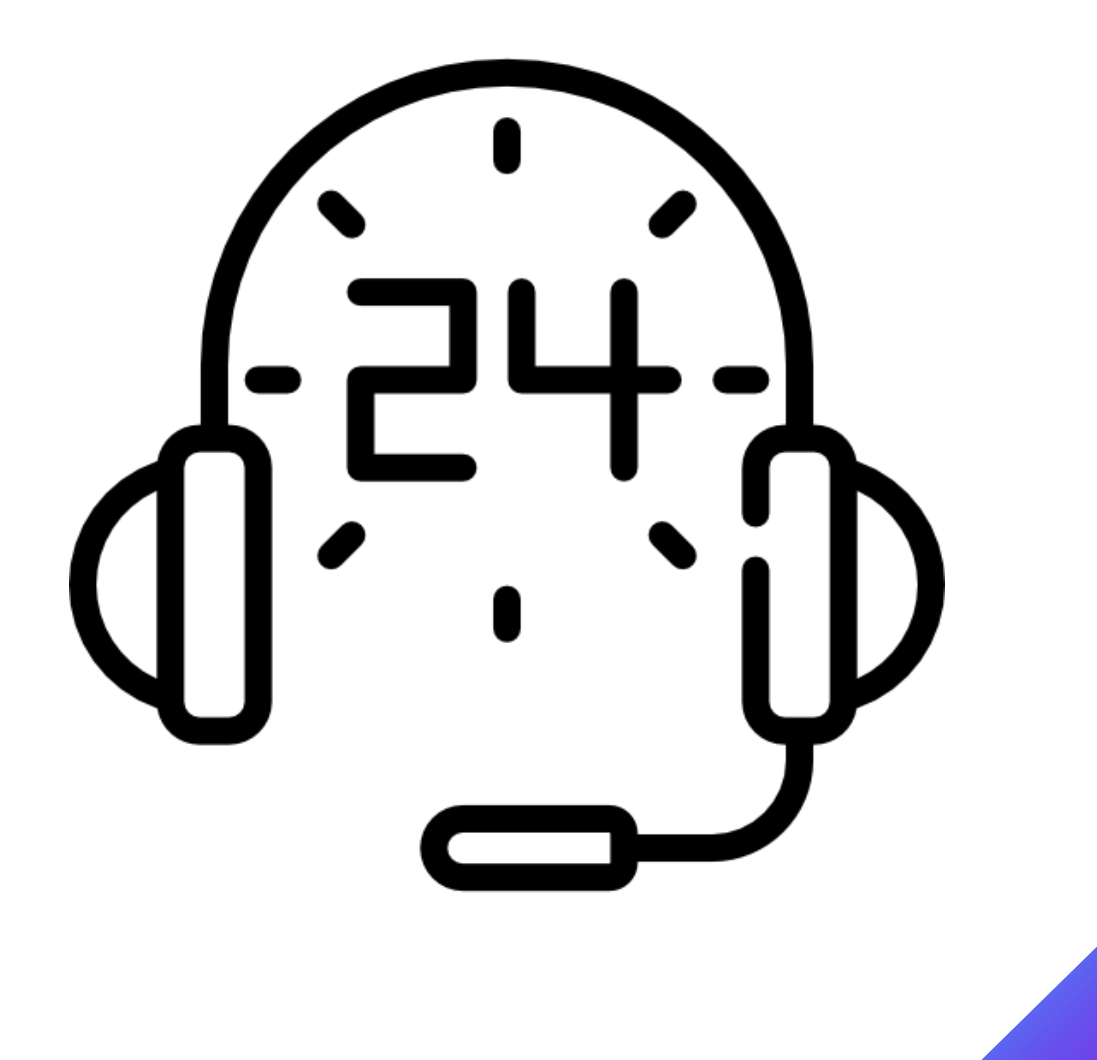

### 登录常见问题-新用户

- Q3:我没有使用学号登录,而是先注册的, 会有影响吗?
- A3:Web端:注册之后登录点击"立即认 证",完善学校、学号信息,即可关联学号完 成认证,认证之后才可以看到课程。
- App端: 登录后进入"我的"界面, 点击"在 校大学生认证",认证个人信息即可。 学号和姓名与教务系统的必须相一致,如果学 号和姓名不一致则不显示课程,此时可以联系 智慧树在线客服(转人工)更换正确学号。

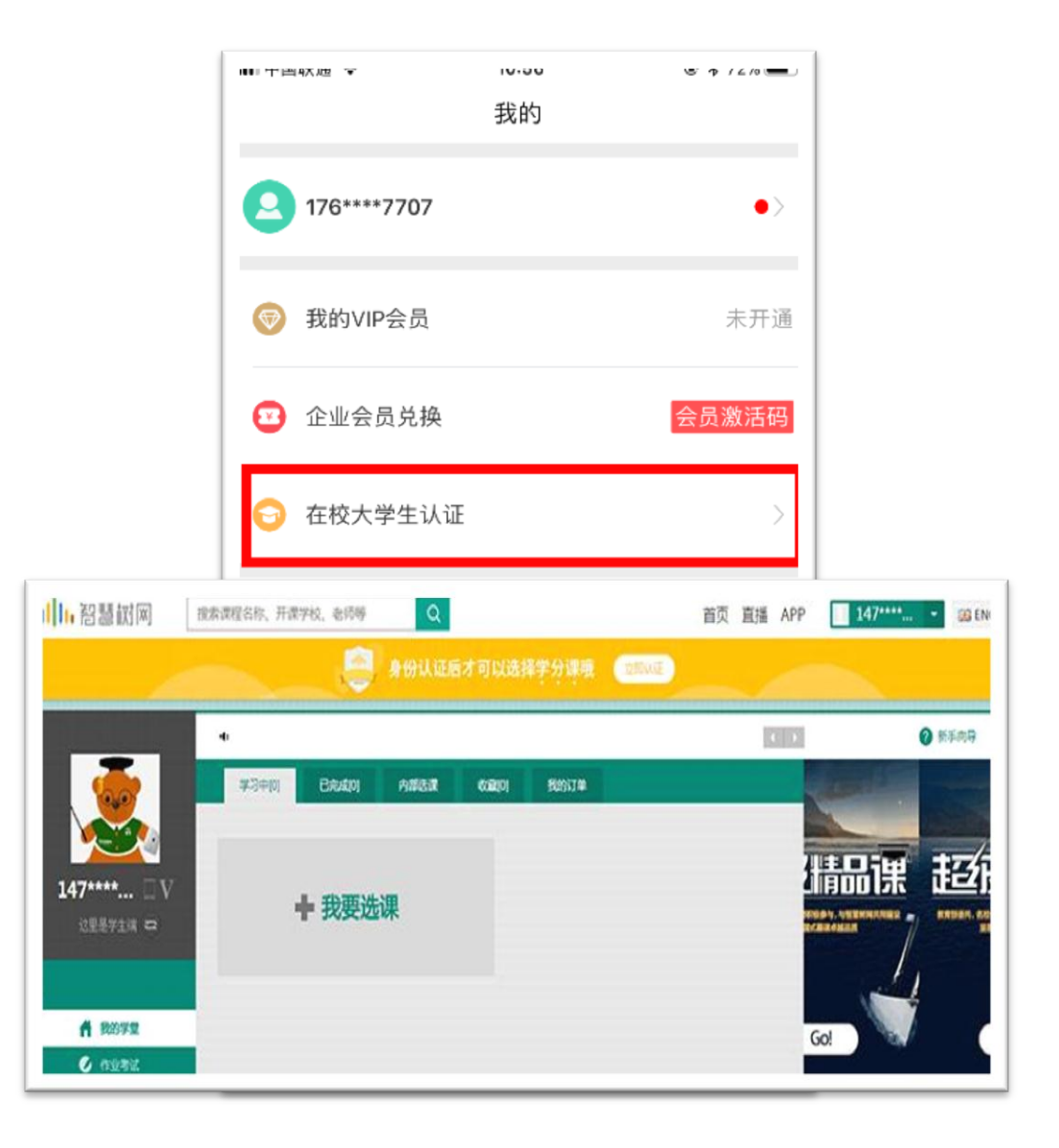

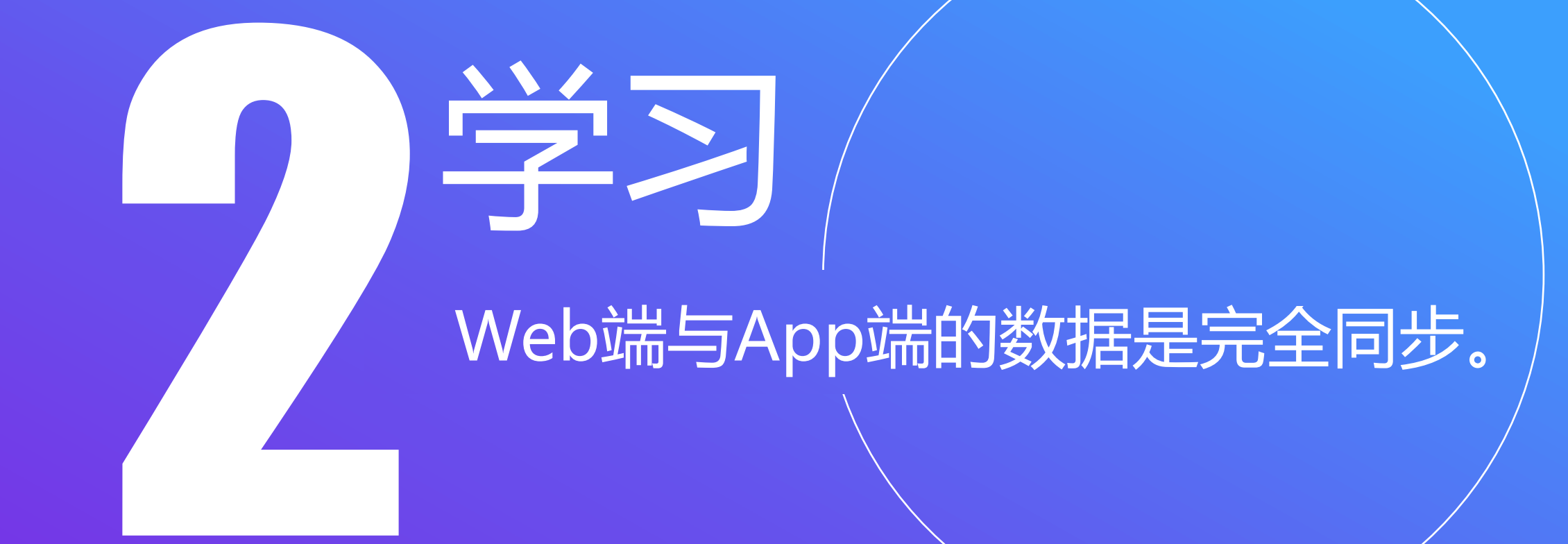

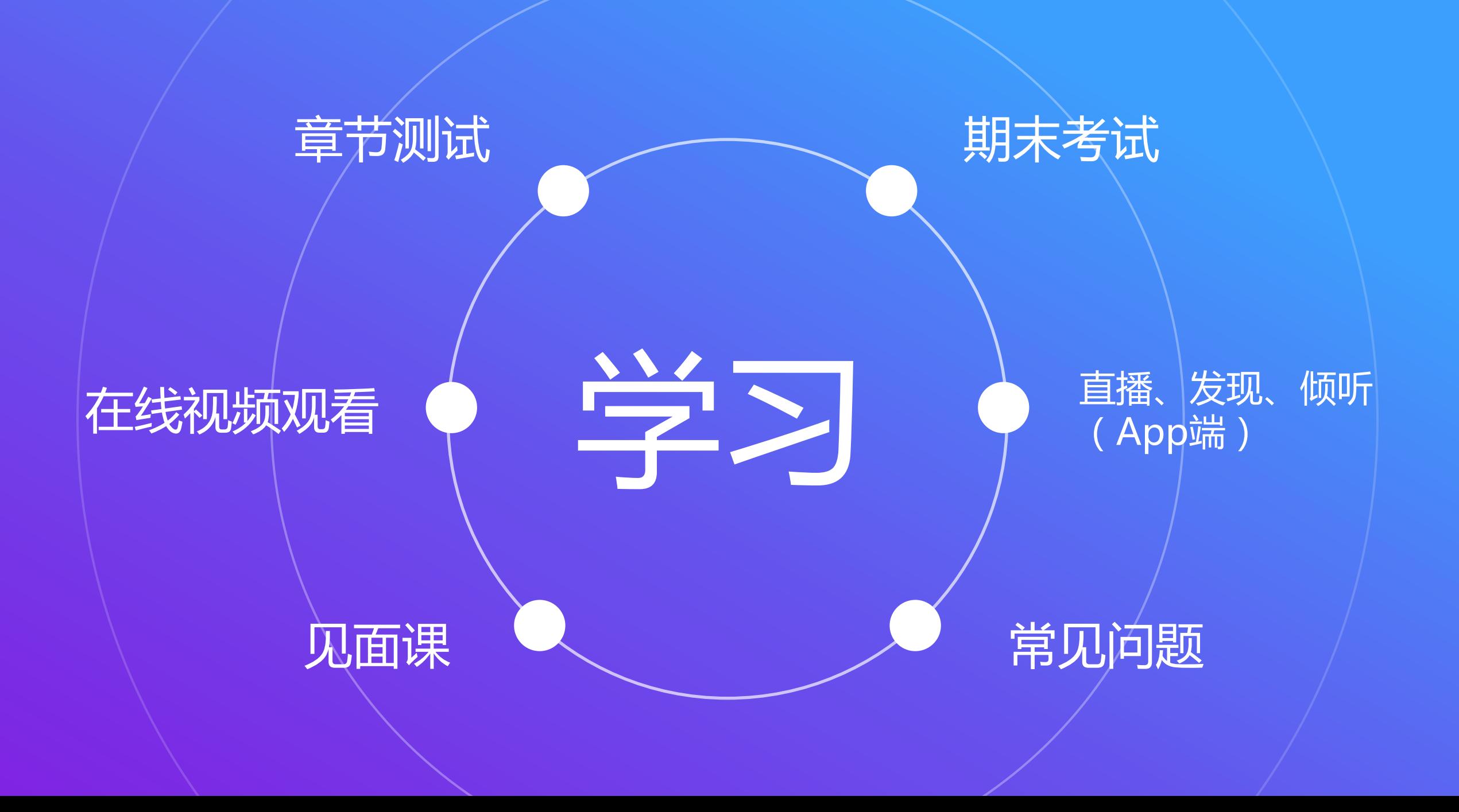

在线视频观看 (Web端)

1.进入学生端后,点击"开始学习/继续 学习"即可开始进阶式教程的学习,每 个章节的课程规频课可重复观看,学透 知识点。

2.只有图标变成 ● 才会视为完成观看, 得到分数。

3. 图标变成 】 会视为未完成观看, 不 会得到分数。

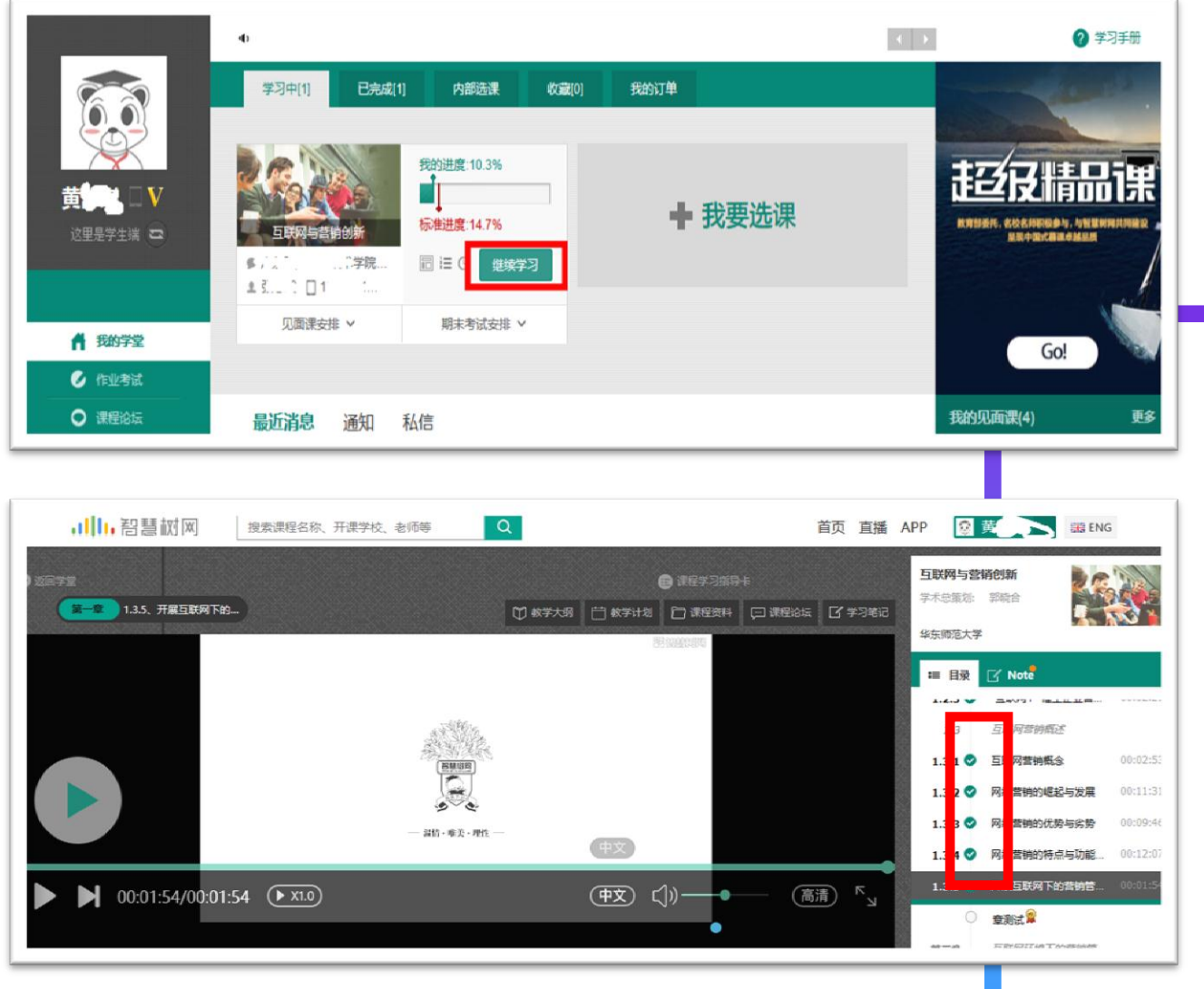

#### 友好的提示您:注意标准进度值

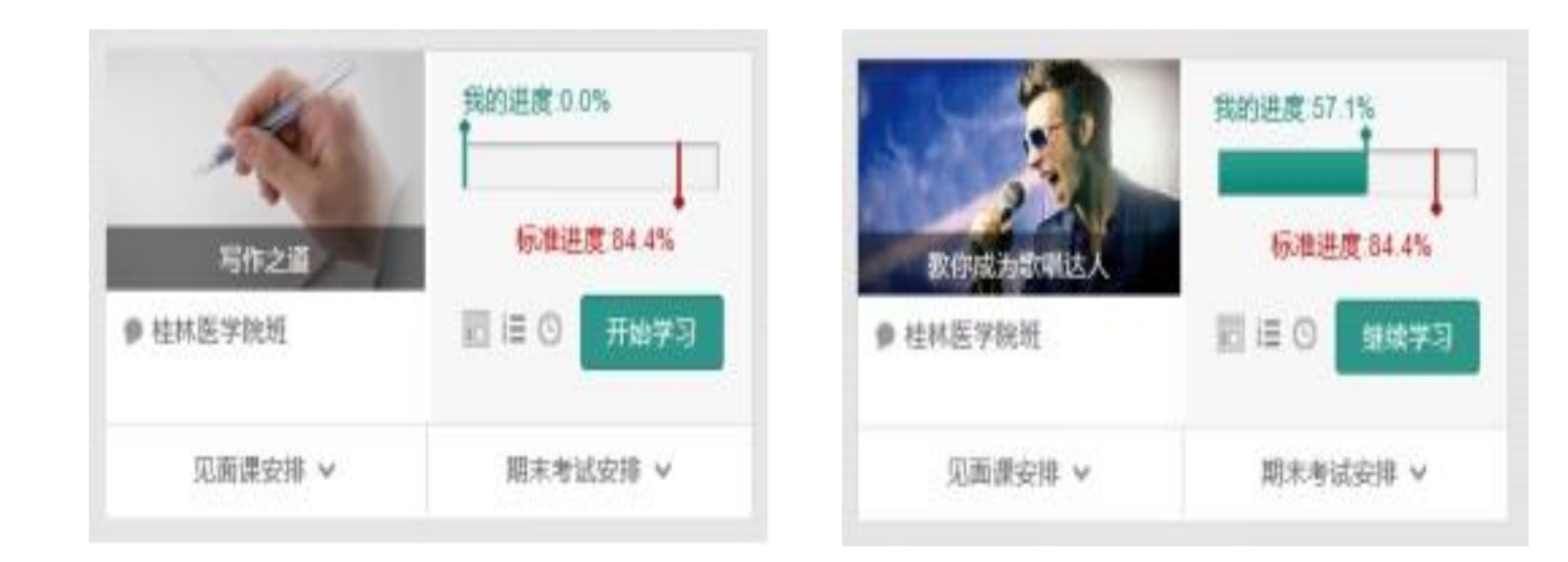

#### 友好的提示您:我们拒绝快进和挂机

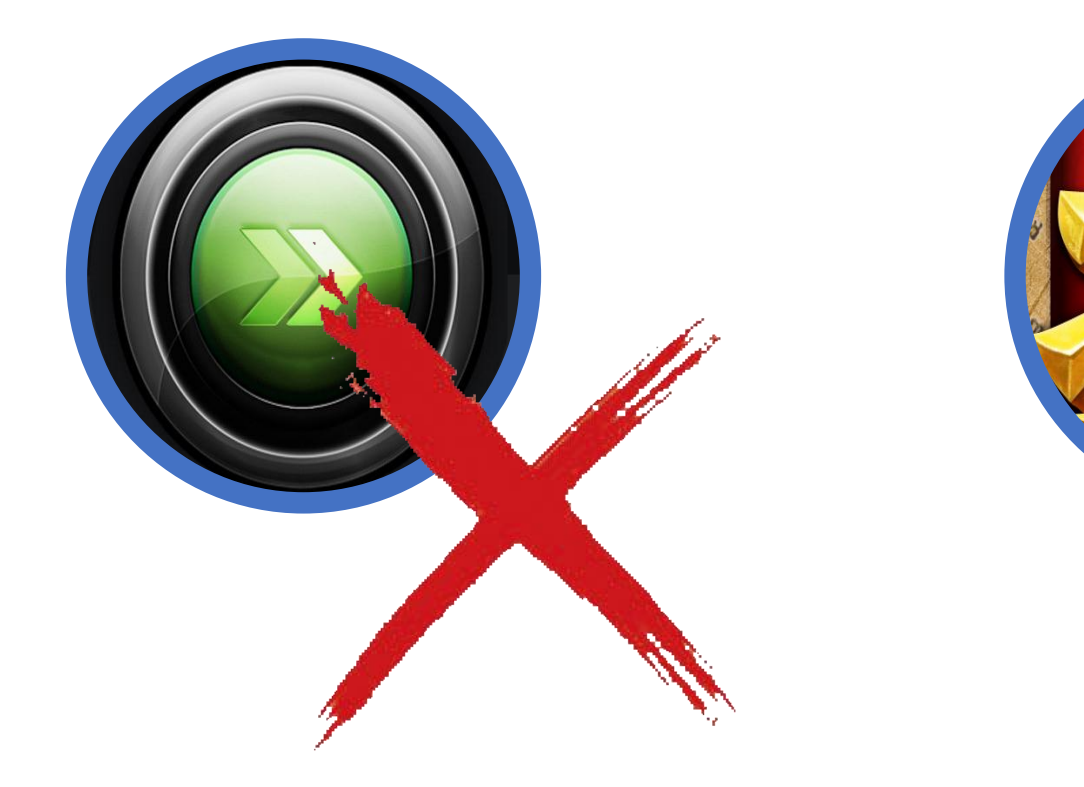

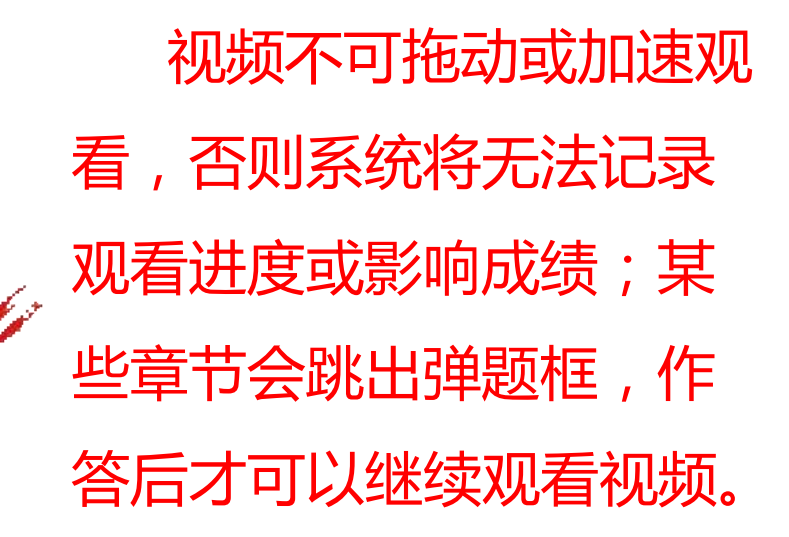

章节测试 (Web端)

#### 1.每个章节看完后直接点击"章 节测试"完成测试。

2.也可以点击"作业考试"查看 和完成章节测试。

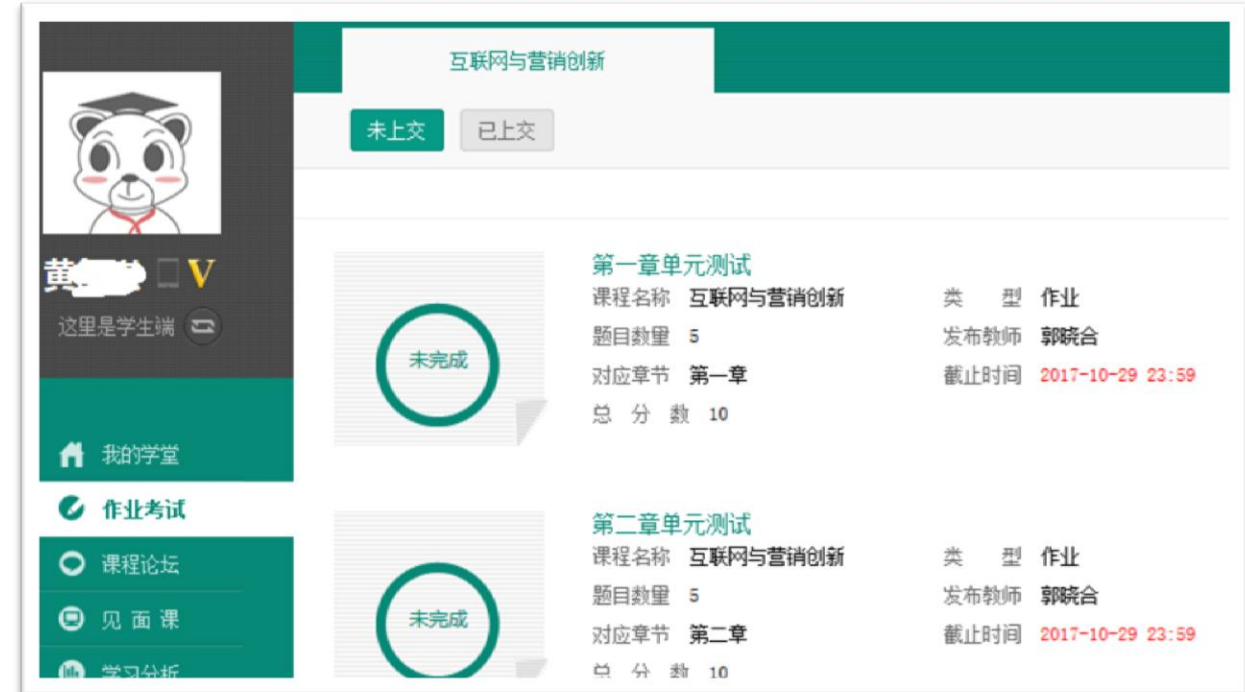

## 见面课 (Web端) -必须观看

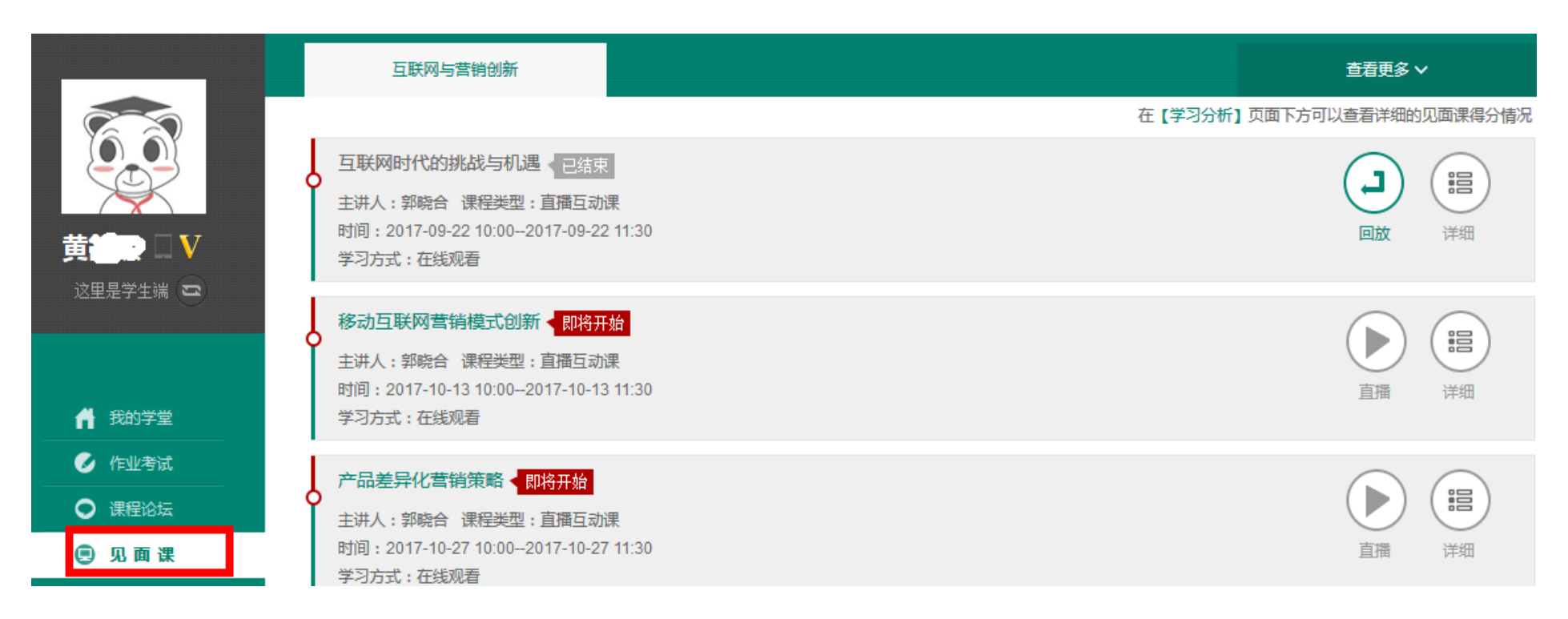

点击"见面课"可以查看每次见面课的直播时间,及时观看戒回放。

● 见面课是成绩的重要组成部分之一,需要在期末考试前完成观看学习。

#### 期末考试 (Web端)

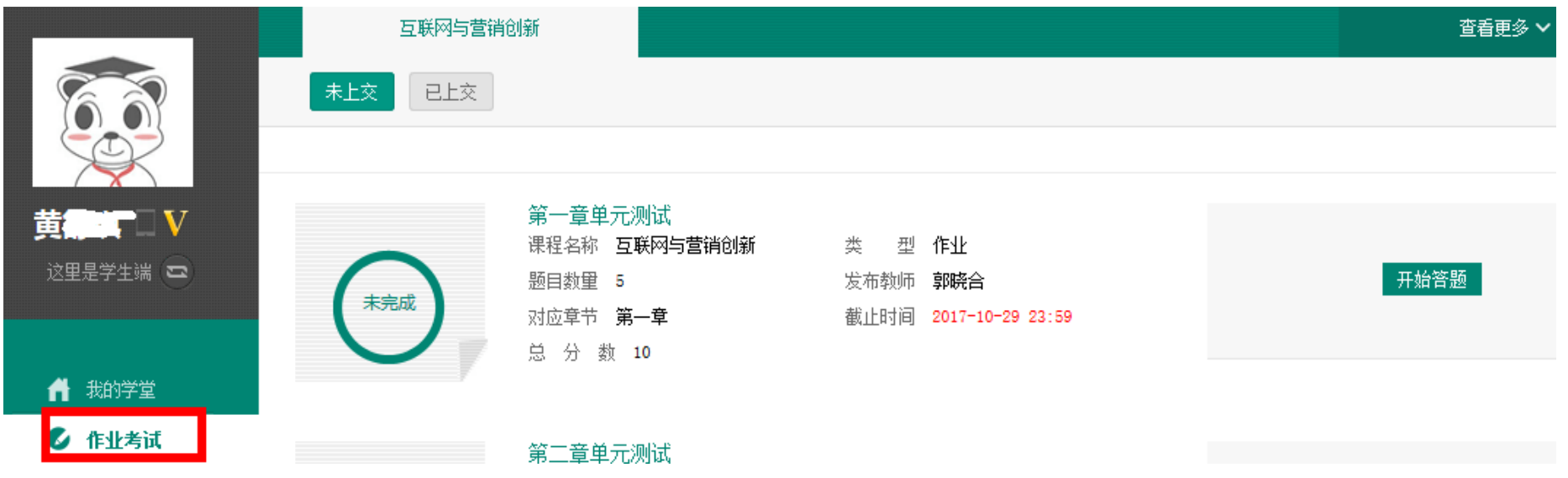

#### ● 点击"作业考试"拖至最后可查看期末考试。

在觃定时间内完成规频观看、章节测试和见面课部分的学习后,在考试开放 时间内完成期末考试,期末考试一旦开始,观看视频、章节测试将不再记录 进度计入成绩。

#### 期末考试(Web端)

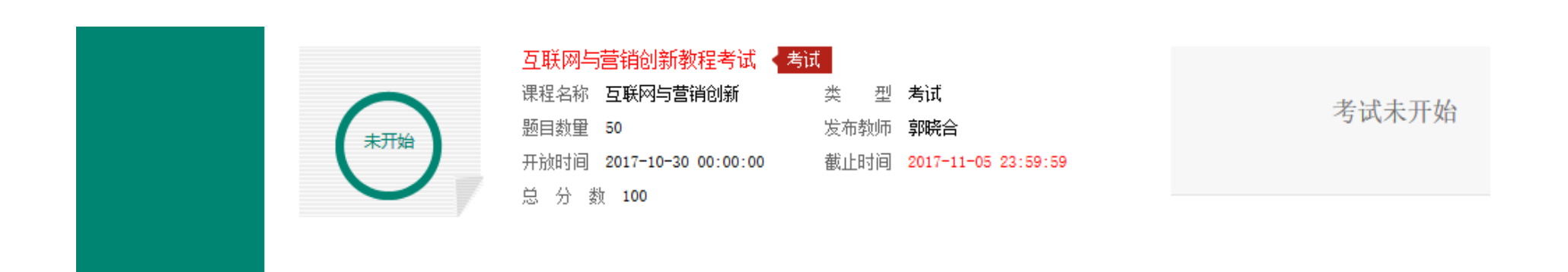

#### ● 考试开放时间内,点开试卷必须在规定时间之内完成作答。

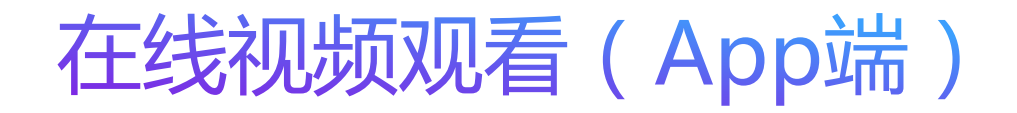

1.登录后,点击"学习"界面的"去 学习"即可开始进阶式教程的学习, 每个章节的课程视频课可重复观看, 学透知识点。

2.只有图标变成 7 才会视为完成观 看,得到分数。

3.可以离线下载视频观看,下次登录 时会更新进度。

4.视频不可拖动或加速观看, 否则系 统将无法记录观看进度或影响成绩; 某些章节会跳出弹题框,作答后才可 以继续观看规频。

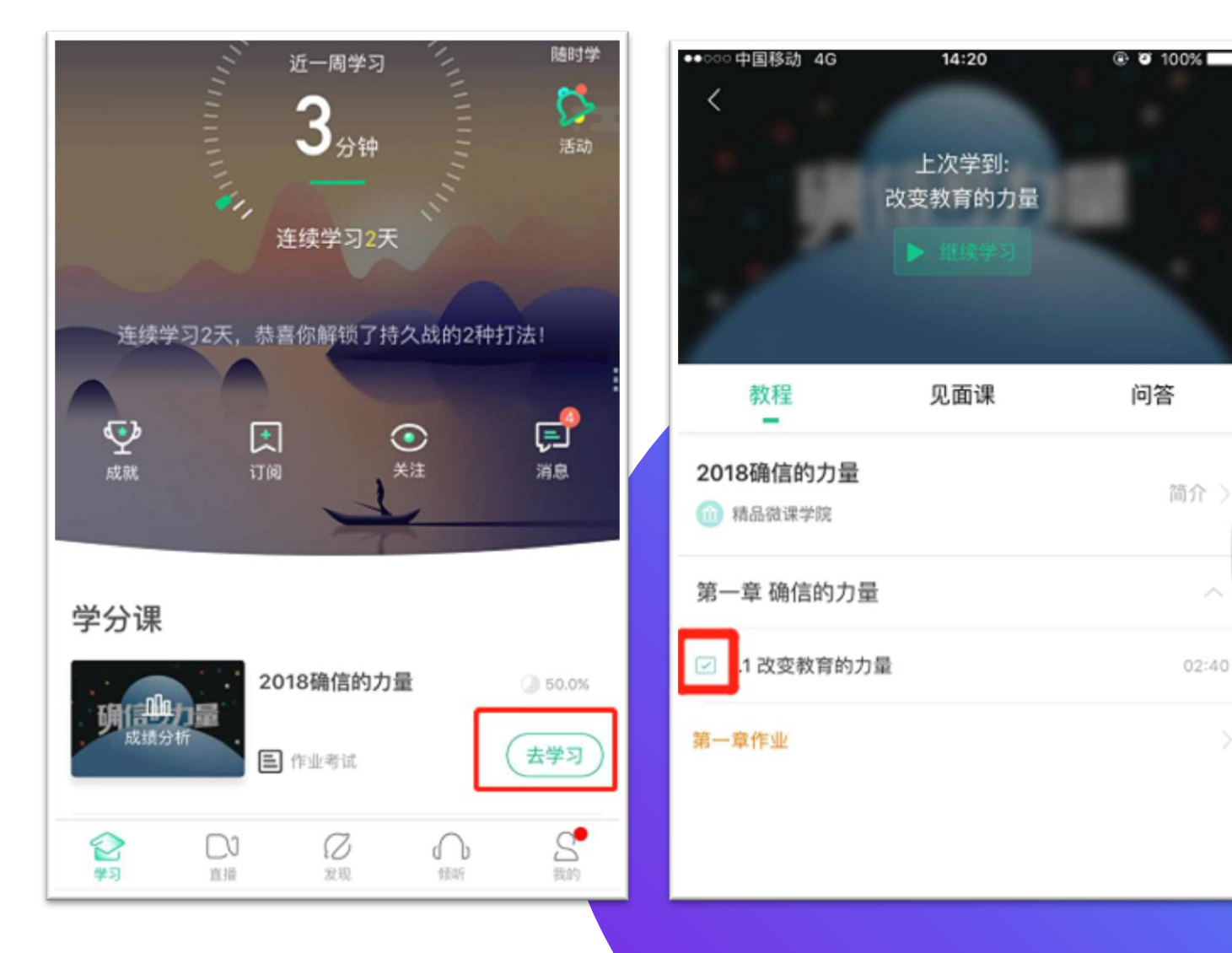

## 在线视频观看(App端)

#### 点击"作业考试"

#### 查看和完成章节测试。

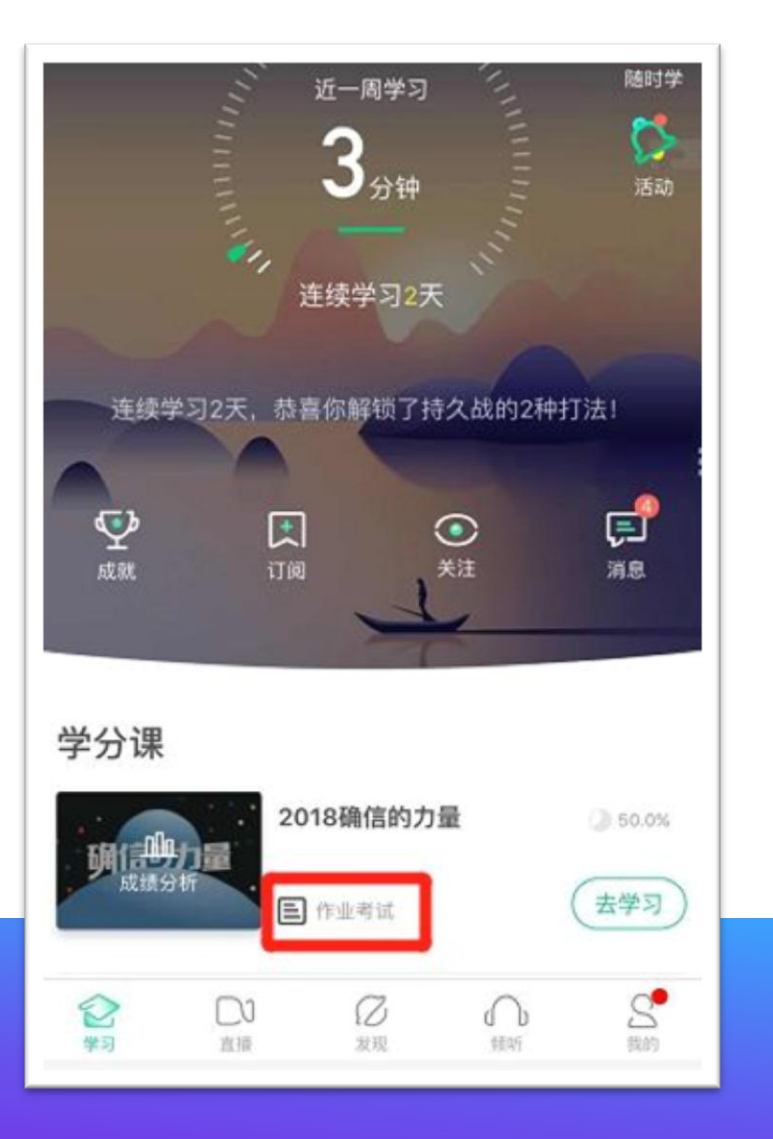

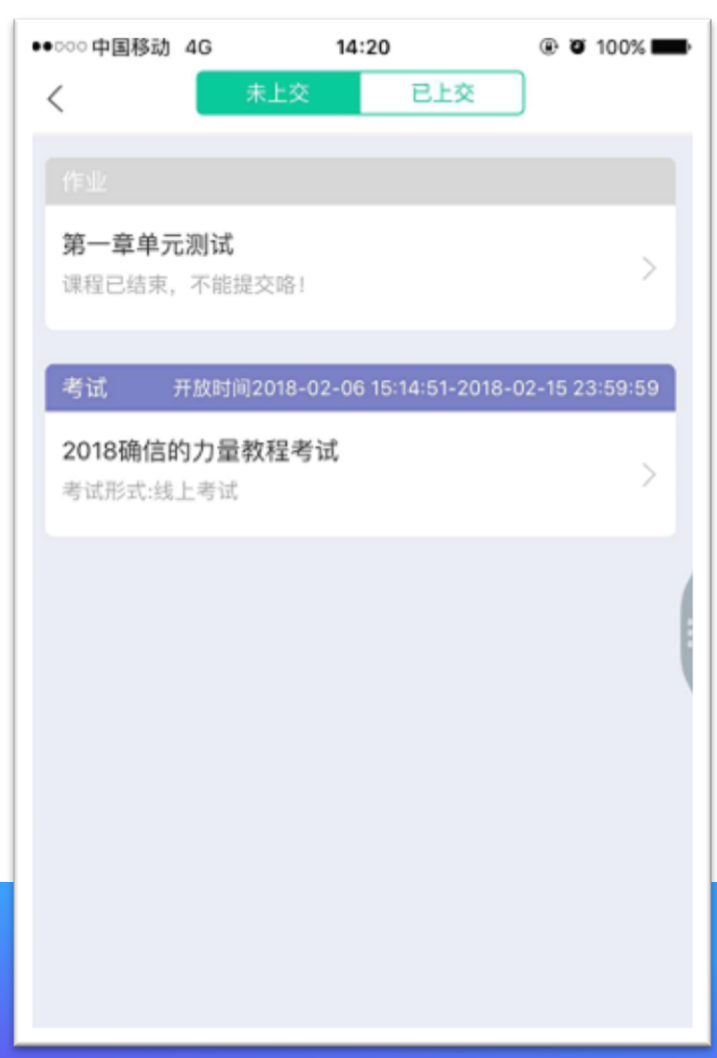

# 见面课 (App端)

#### 1.点击"见面课"可以查 看每次见面课的直播时间, 及时观看戒回放。

2.见面课是成绩的重要组 成部分之一,需要在期末 考试前完成观看学习。

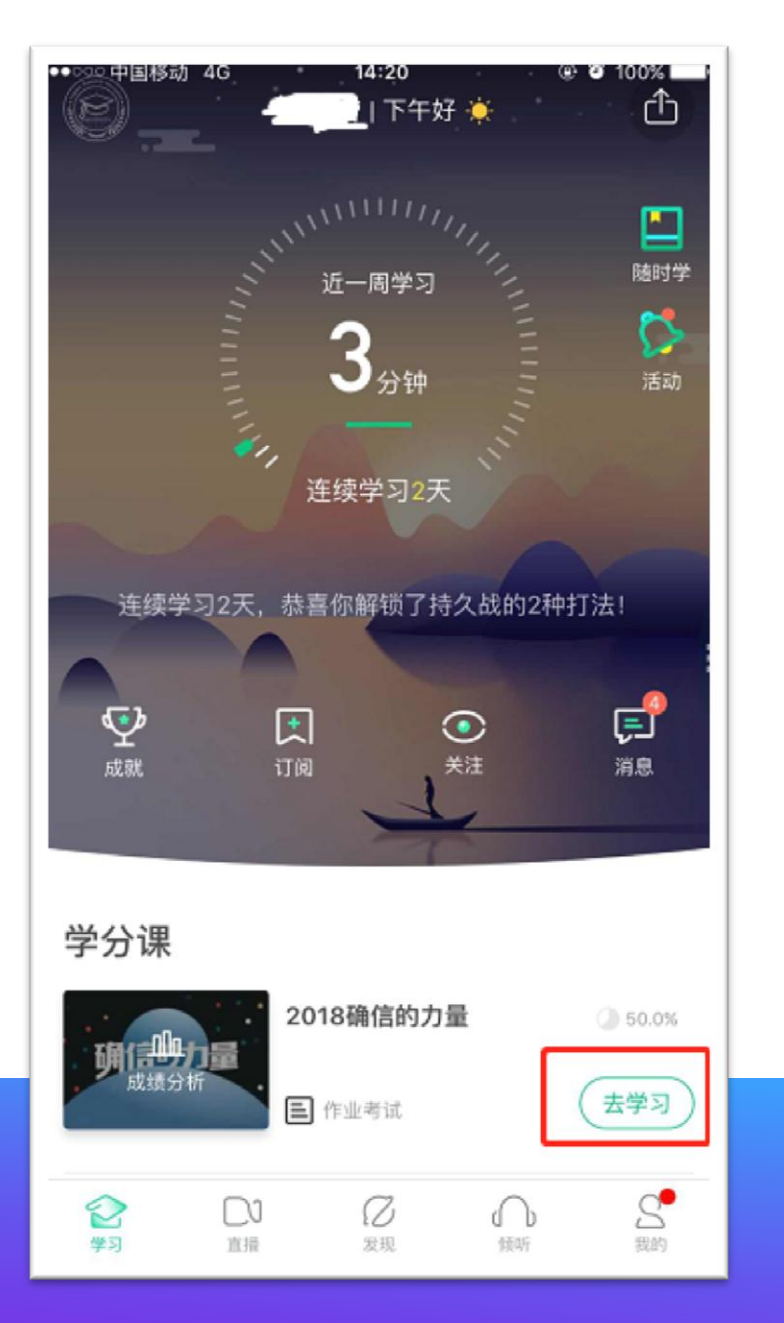

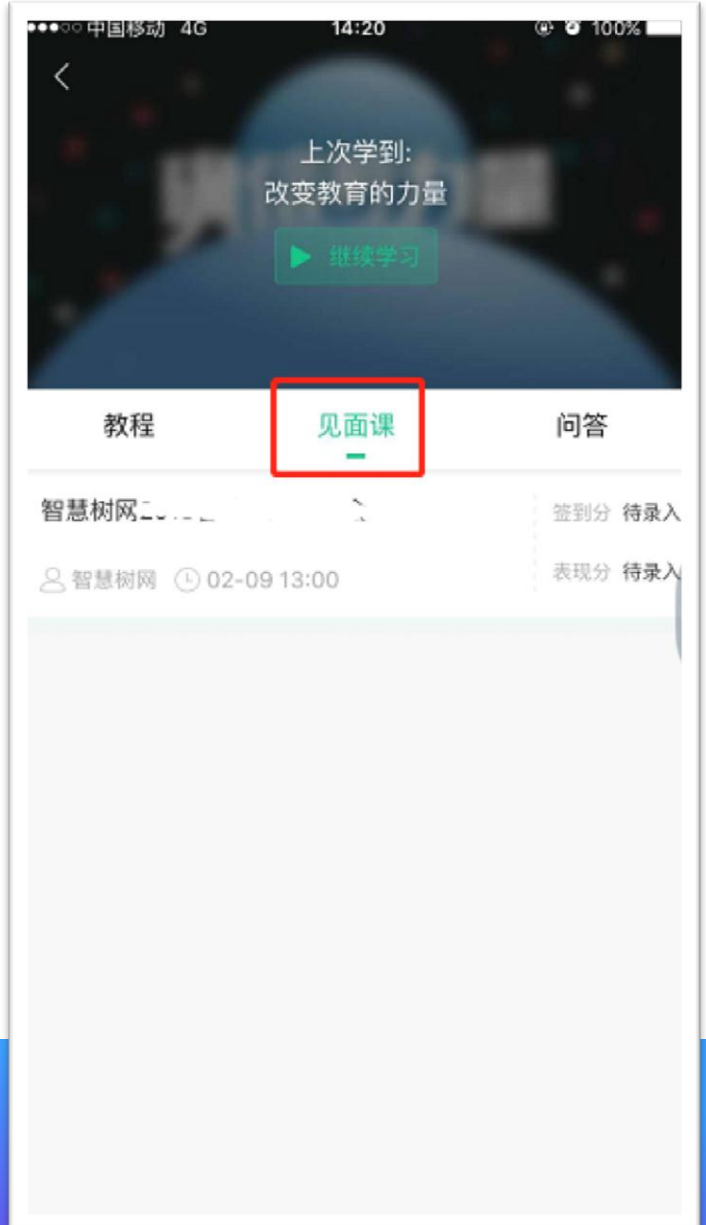

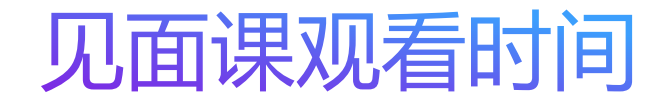

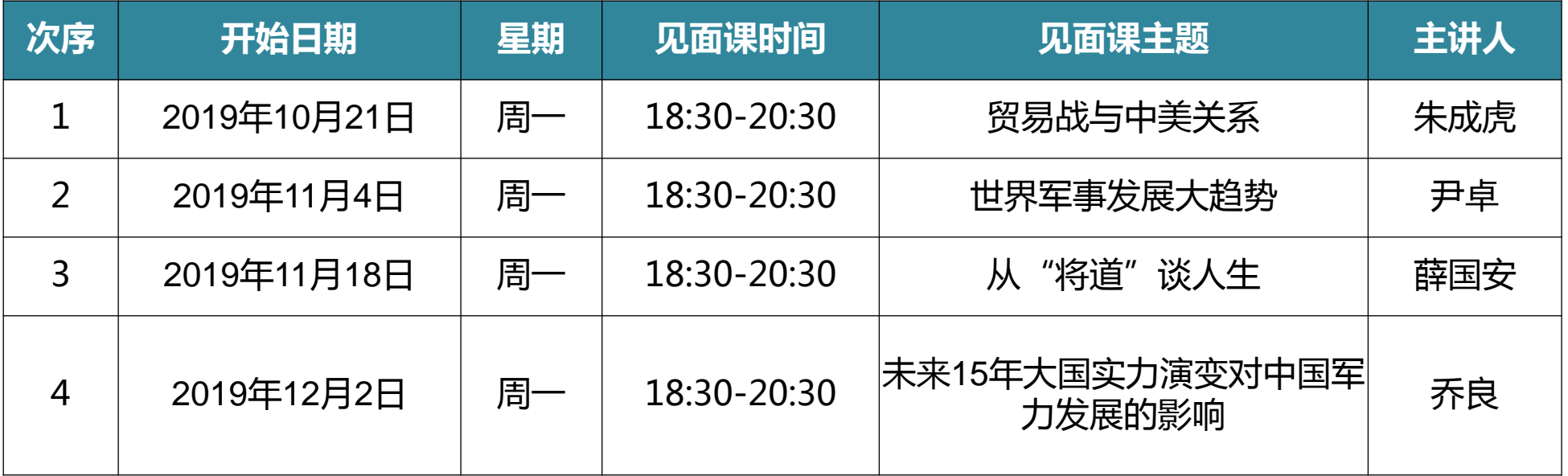

请同学们在以上日期观看见面课直播,或在每次见面课24小时后观看回放,可获得见面课分数。

期末考试 (App端) 1.点击"作业考试"拖至最后可 查看期末考试。 2.在规定时间内完成视频观看、 章节测试和见面课部分的学习 后,在考试开放时间内完成期 末考试,期末考试一旦开始, 观看视频、章节测试将不再记 录进度计入成绩。

3.考试开放时间内,点开试卷必 须在觃定时间之内完成作答。

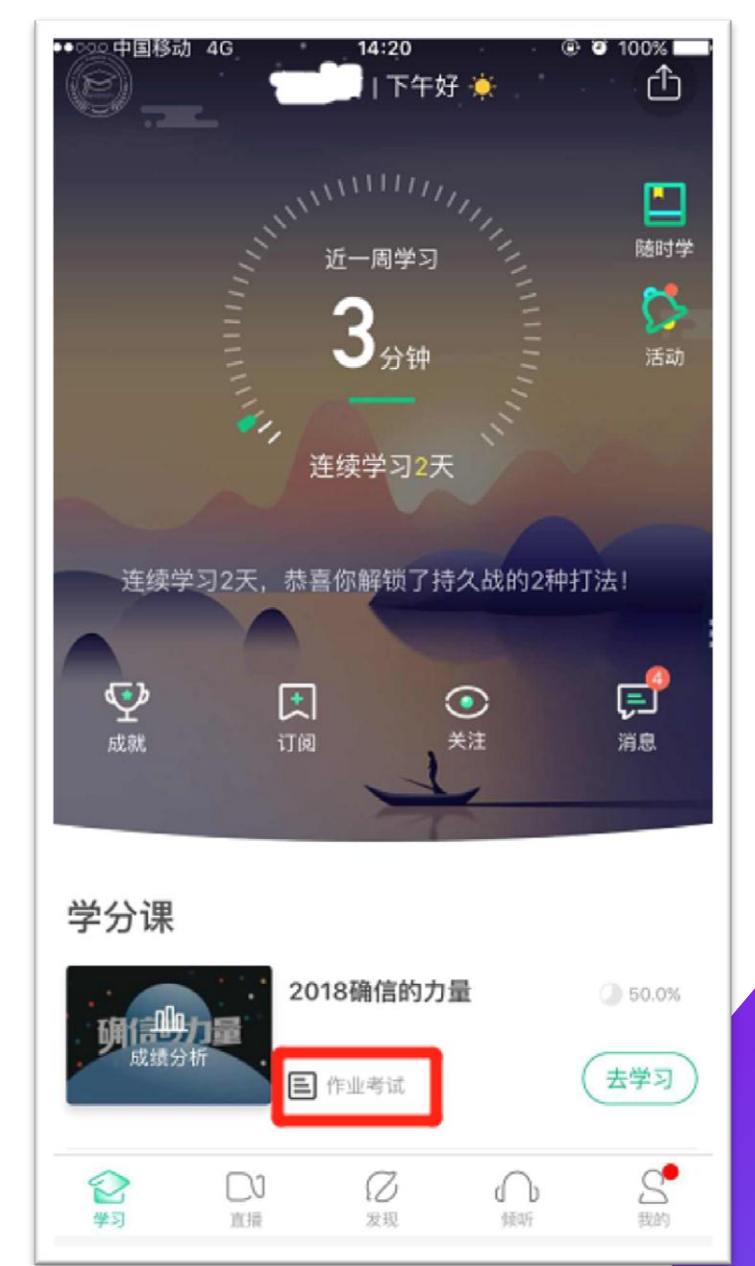

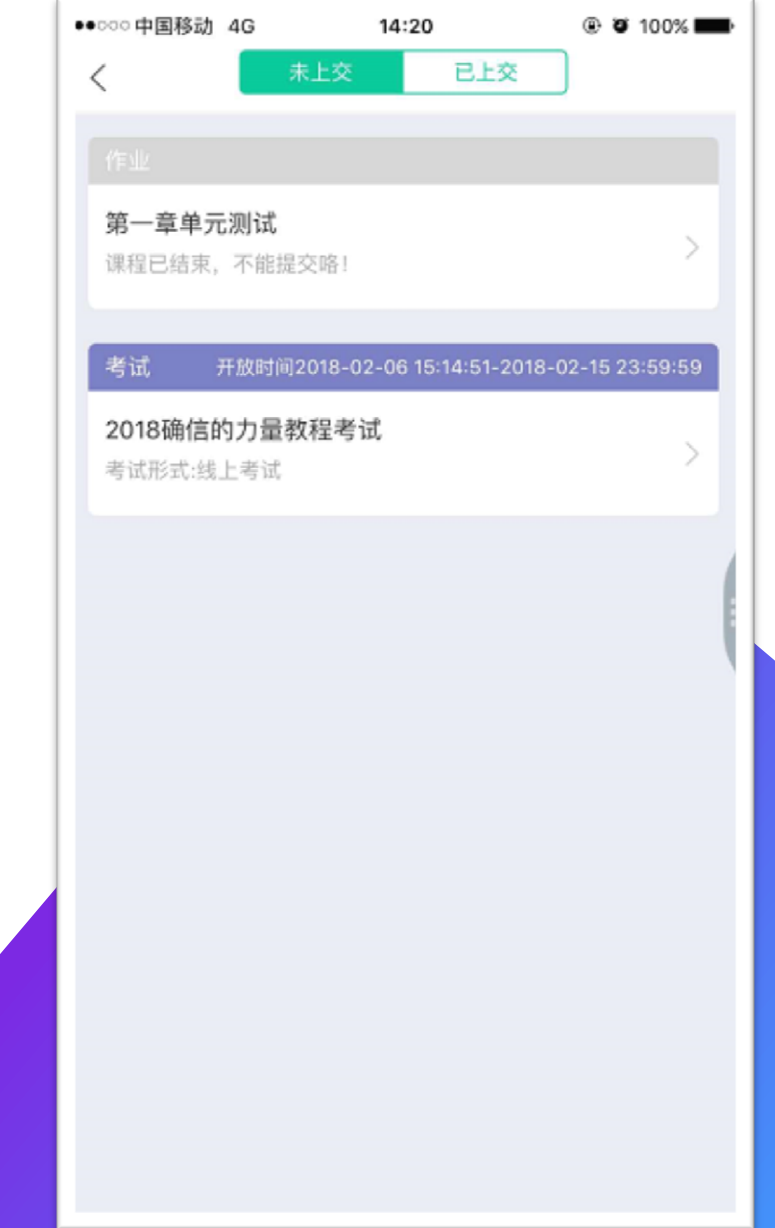

#### 常见问题

- Q1:章节测试成绩丌理想,是否可以重做?
- A1 : 每个章节测试最多可申请3次重做,系统会直接同意。点击"作业测试",在已上交的 章节测试点击"申请重做"即可。(App端同理)
- Q2:正在期末考试,如遇不小心关闭app,网络中断,电路中断,自动退出考试怎么办?
- A2: 条件恢复后可马上再次登录平台进入考试继续完成答题, 但因为点开考卷后计时会自 动跳转, 计时一旦结束会自动交卷, 所以必须留意考试时间, 如果再次进入时考试时间不足 以完成答题,请向带课老师或教务老师报备情况,等到处理方案。(App端同理)
- 温馨提示:
- > 请合理安排学习时间,凌晨0点-5点系统正在跑数据,容易出现进度不匹配等情况发生。
- 请勿同时使用Web端和App端观看规频,容易造成数据紊乱。
- 请勿同时登录多个账号进行规频观看,容易造成进度无法记录等情况发生。

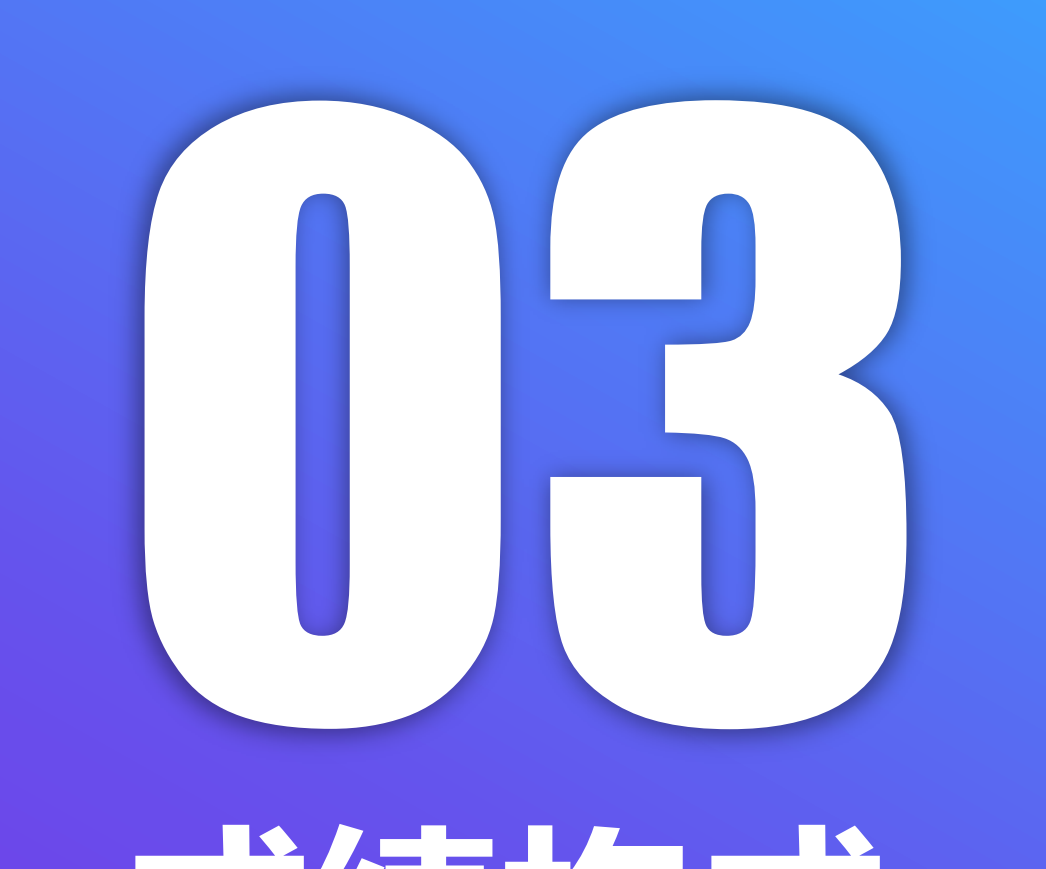

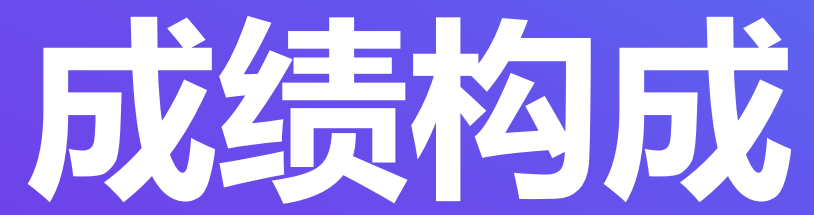

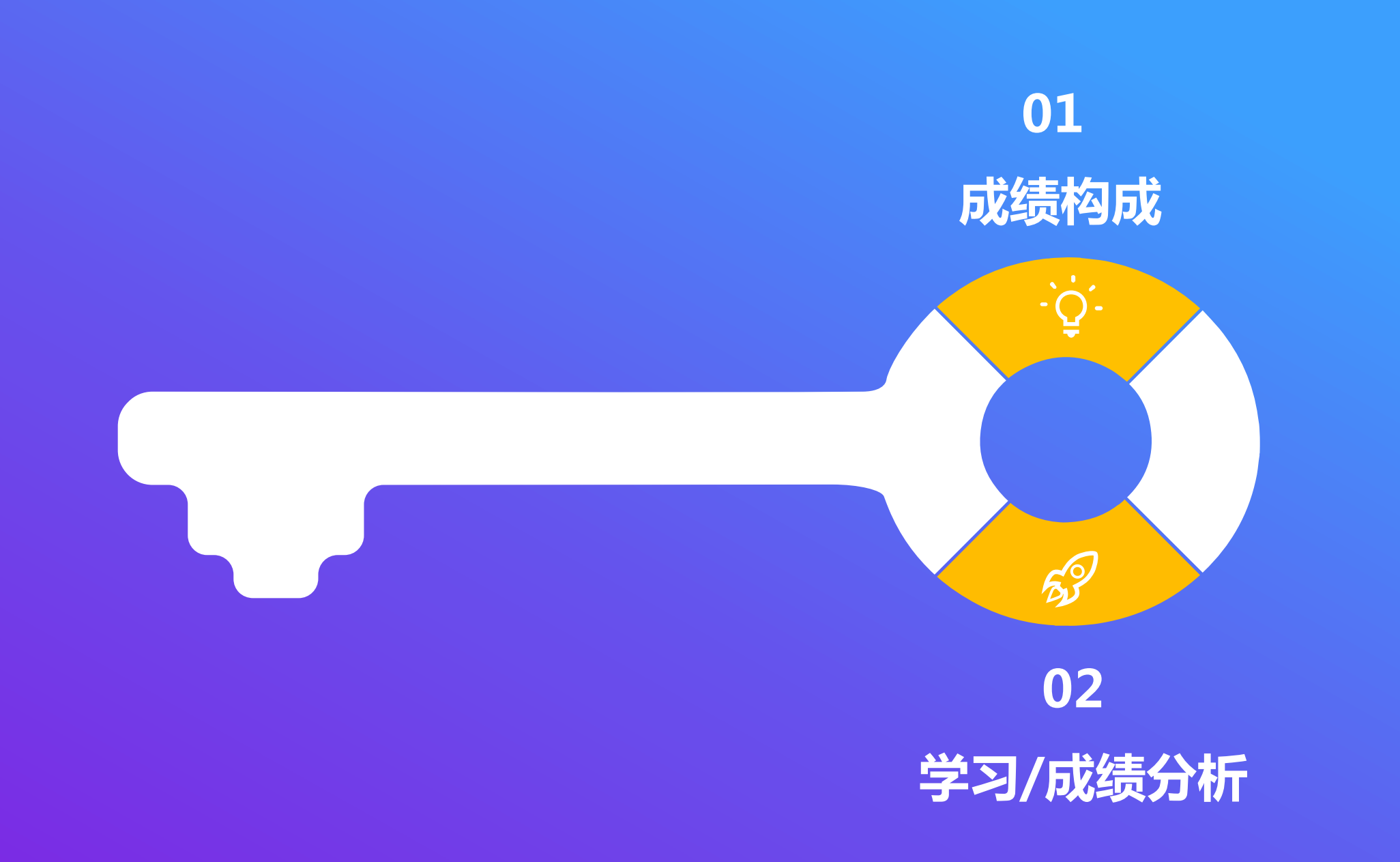

#### 重要:在线课程总成绩占军事理论课程成绩的一部分比例

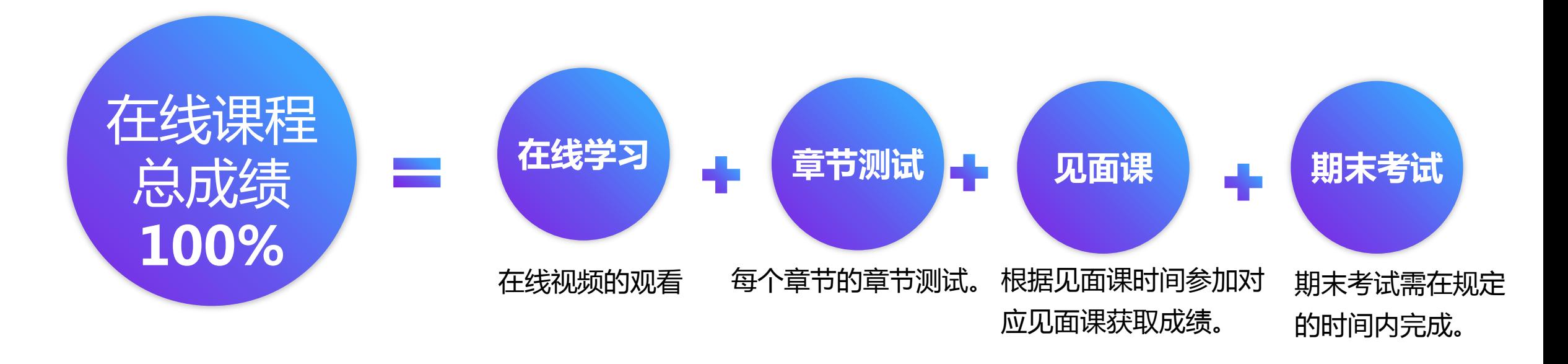

提示:每门课程的总成绩比例都不一致,具体比例:

 Web端可点击"我的学堂"-"成绩评定标准"进行查看; > App端可点击"成绩分析"- "成绩规则"进行查看。

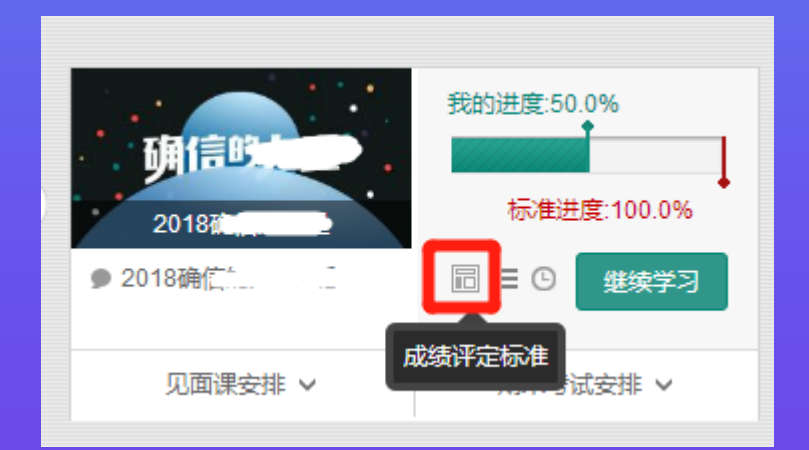

#### 学习分析 (Web端)

#### 点击"学习分析"可查阅自己的具体的学习情况,包括排名,成绩规则,目前成绩 等信息。

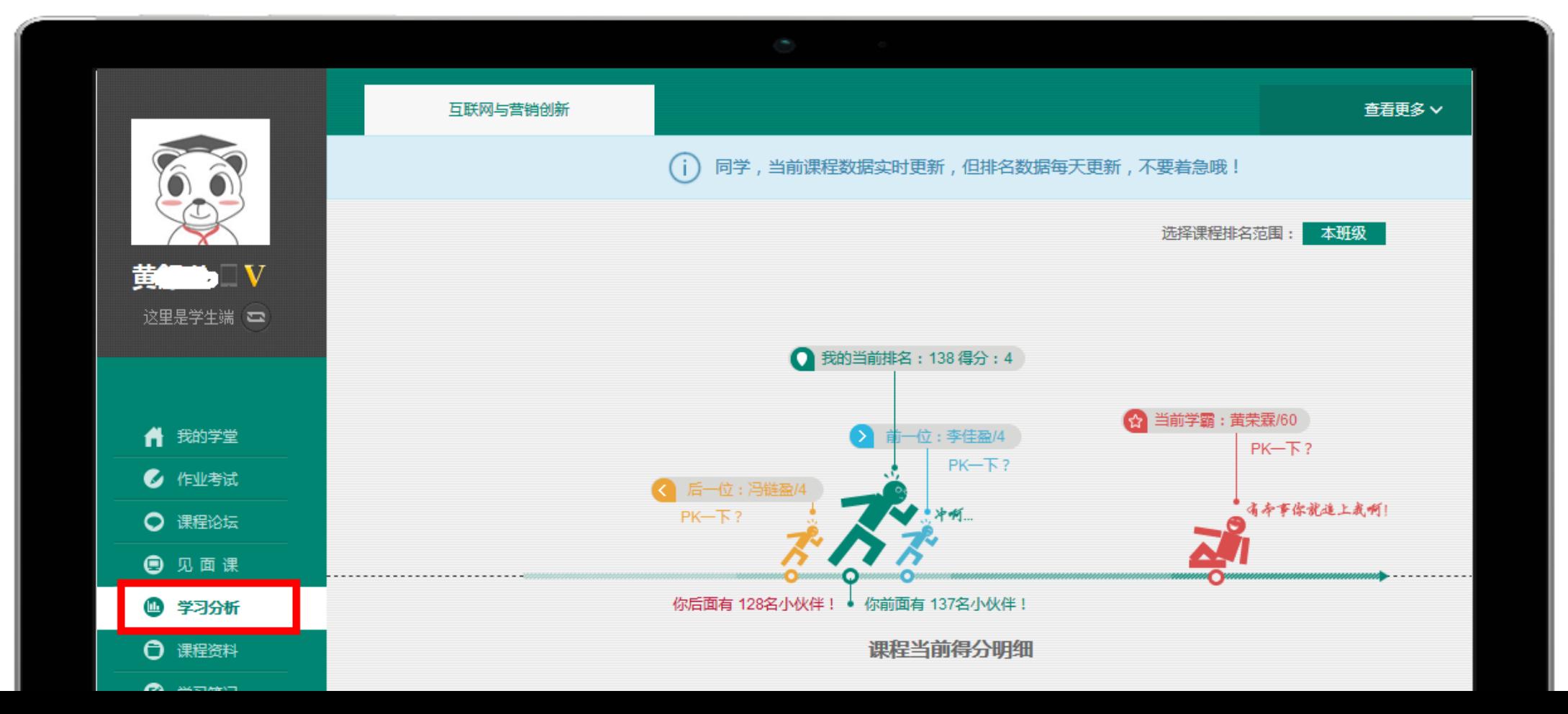

# 成绩分析 (App端)

#### 点击"成绩分析"可查阅自 己的具体的学习情况,包括 成绩觃则,目前成绩等信息。

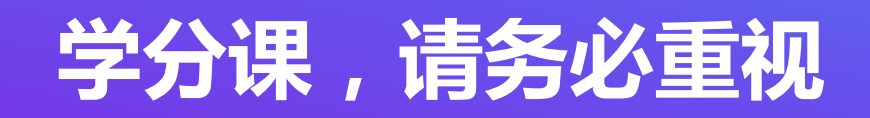

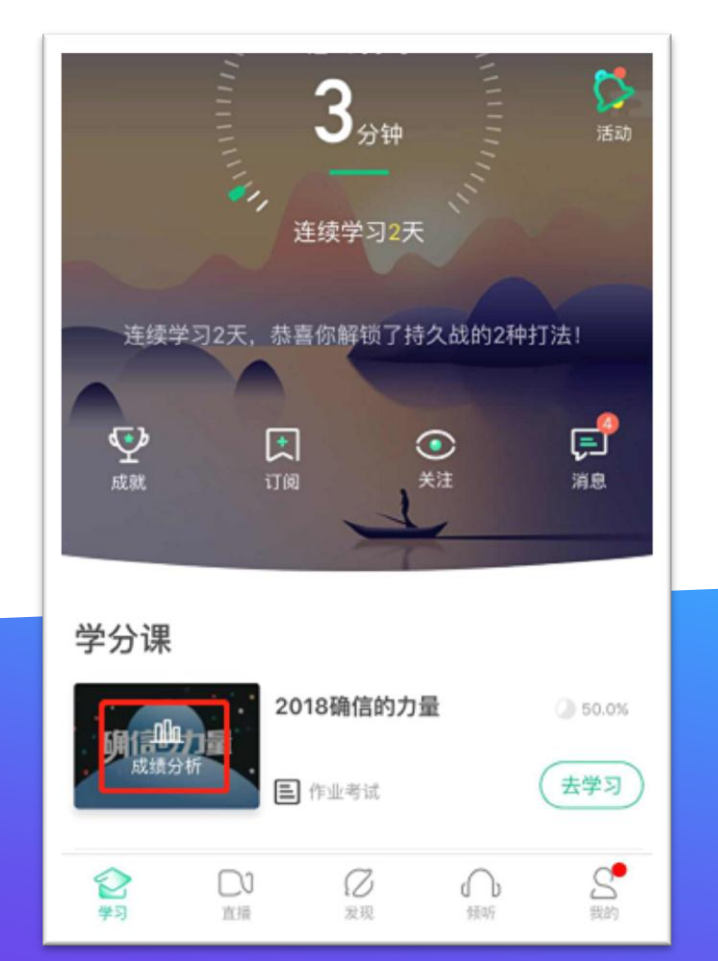

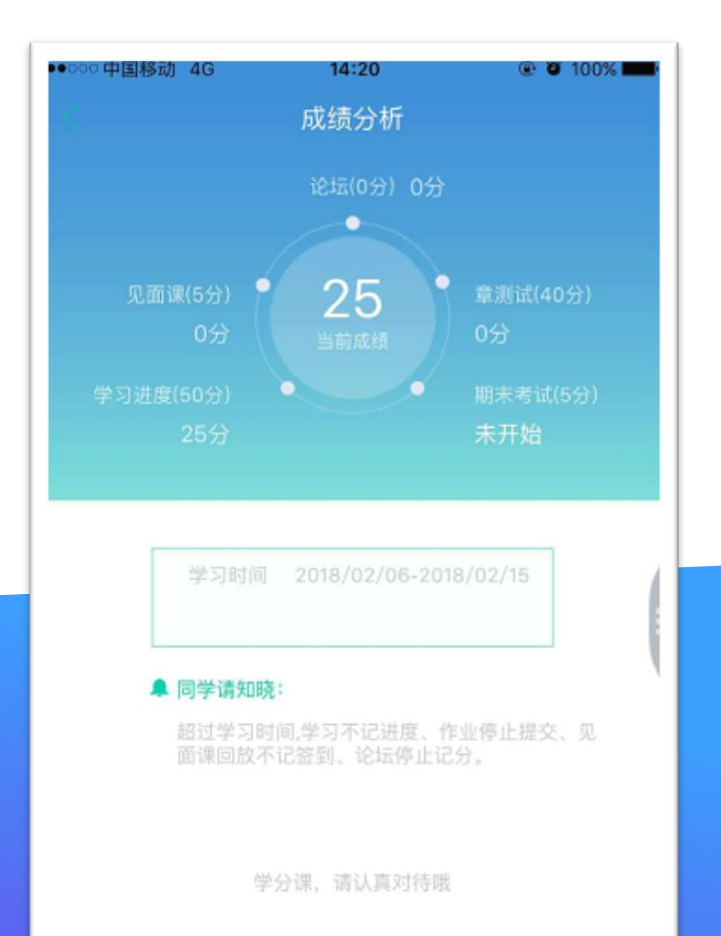

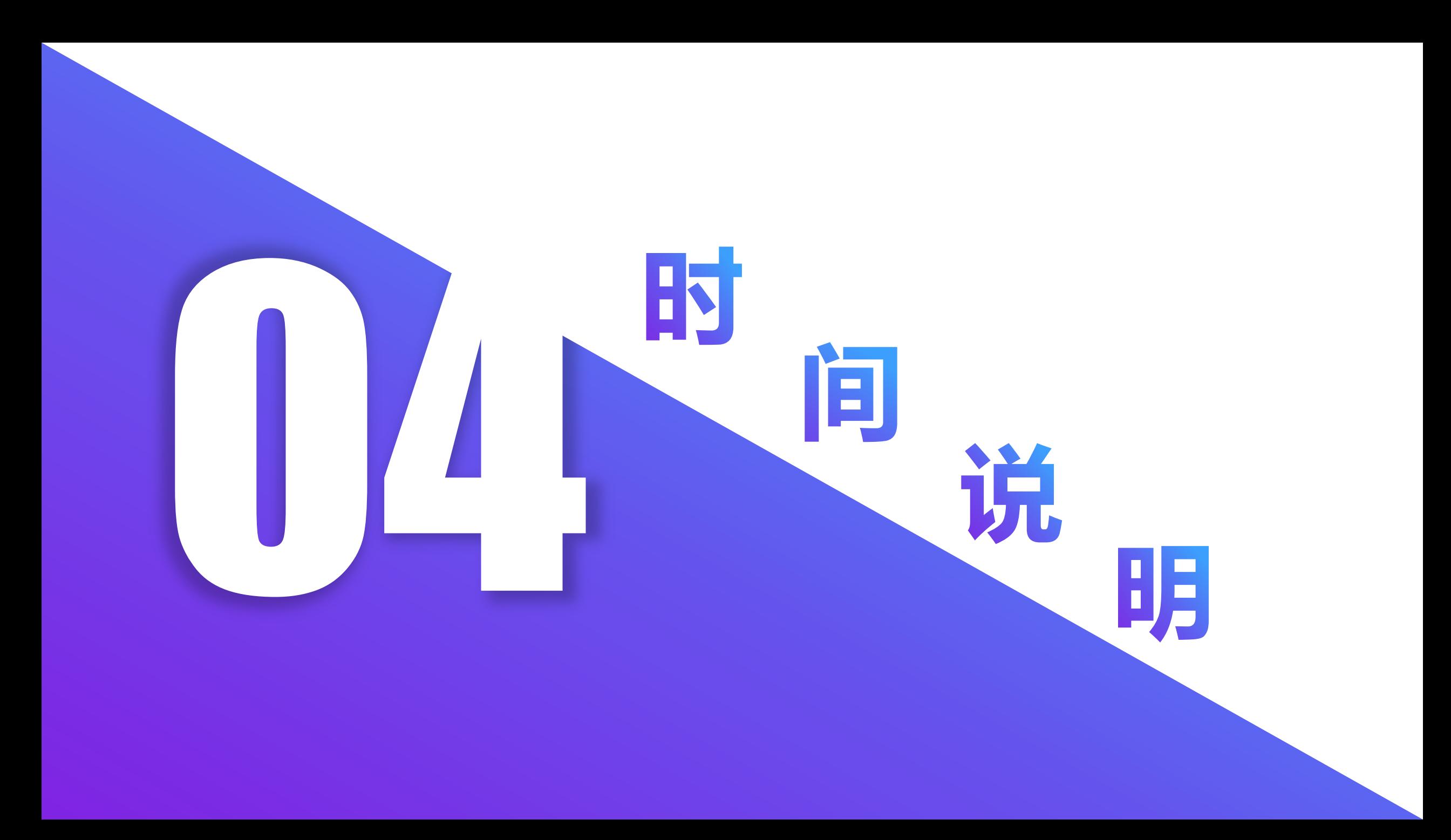

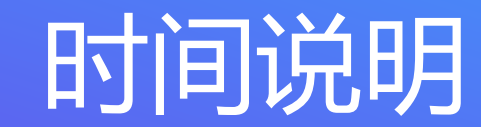

请同学们在12月16日前完成在线学习和章节测试,观看完成见面课, 否则进入考试期,将无法获得在线课程学习成绩,无法获得学分。

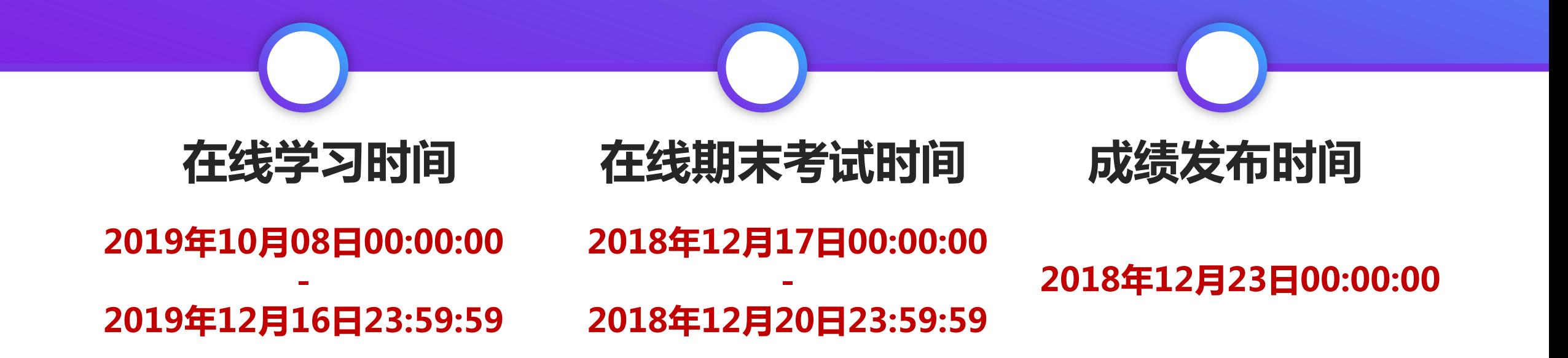

# 1 1 1 1 改变教育的力量